**و زارة التعلیم العالي والبحث العلمي**

**BADJI MOKHTAR- ANNABA UNIVERSITY UNIVERSITE BADJI MOKHTAR ANNABA**

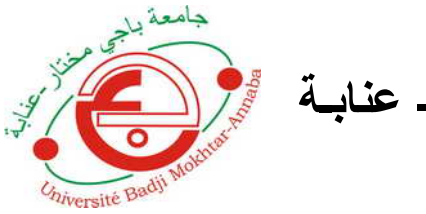

**جامعة باجي مختار- عنابـة**

 **Année : 2019**

#### **Faculté: Sciences de l'Ingéniorat Département: Electronique**

**MEMOIRE Présenté en vue de l'obtention du diplôme de : MASTER**

#### **Intitulé :**

**Internet des objets pour la surveillance de l'état des transformateurs d'énergie par réseaux capteurs sans fils**

> **Domaine : Sciences et Technologie Filière : Télécommunications Spécialité: Réseaux et Télécommunications**

> > **Par : Boutarfa Ahmed Akram**

#### **DEVANT Le JURY**

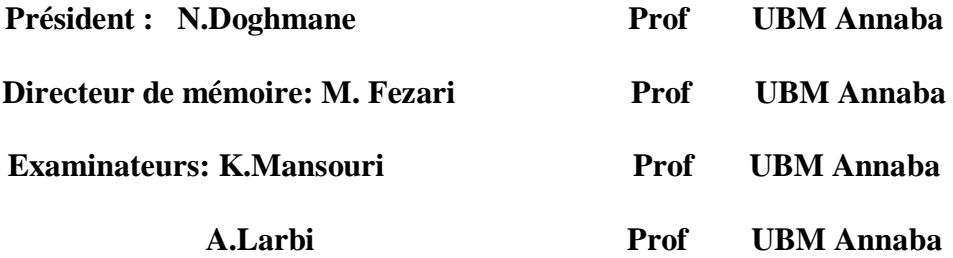

### **Remerciements**

#### *Je plus vifs remerciements à mon encadreur Monsieur M.FEZARI qui ma aidée à la réalisation de ce mémoire,*

*C'est pour moi un grand plaisir autant qu'un devoir d'exprimer mes gratitudes et mes remerciements à tous les enseignants qui ont contribués de bonnes fois .au bon déroulement de nos études par leurs fructueuses orientations et encouragement.*

*Surtout à ma mère et ma sœur pour leur amour et leur soutien sans faille et depuis toujours* 

*Enfin, je remercie mes amis Imene, Khaled, Lobna, Sara, Seif, et Nour qui ont toujours été là pour moi. Leur soutien inconditionnel et leurs encouragements ont été d'une grande aide.*

*À tous ces intervenants, je présente mes remerciements, mon respect et ma gratitude.*

## **Dédicace**

*Je dédie ce travail à mon père décédé, qui ne quitte pas mes pensées et à qui je dois une partie de moi-même, que Dieu ait pitié de lui.*

#### **Résumé**

L'objectif de notre travail consiste en la conception et la mise en œuvre d'un système à base de réseaux de capteur sans fil permettant le suivie de l'état de transformateurs pour alimentation des citées. Chaque nœud doit mesurer les courants de charge, les surtensions, les gaz dissous, niveau d'huile du transformateur et température de l'huile, ceci est mis en œuvre en utilisant un système de mesure en ligne utilisant l'Internet des objets (IOT), avec un microcontrôleur des capteurs et transmetteurs RF.

En cas d'anomalie dans un transformateur, les données sont automatiquement transmises sur Internet par le biais d'une connexion en série sécurisée utilisant les modules NRF et WIFI. Les données sont présentés sur un site web cloud "Think Speak" avec une interface graphique utilisateur développée.

#### **Abstract**

The goal of our work is the design and implementation of a wireless sensor network based system for monitoring the status of power transformers for cities. Each node must measure load currents, surges, dissolved gases, transformer oil level and oil temperature, this is implemented using an online measurement system using the Internet of Things (IOT). ), with a microcontroller of RF sensors and transmitters.

In the event of an anomaly in a transformer, the data is automatically transmitted over the Internet via a secure serial connection using the NRF and WIFI modules. The data is presented on a cloud website "Think Speak" with a developed graphical user interface.

#### **الملخص**

الھدف من عملنا ھو تصمیم وتنفیذ نظام قائم على شبكة الاستشعار اللاسلكیة لرصد حالة محولات الطاقة للمدن. یجب أن تقیس كل عقدة تیارات الحمل ، والعرام ، والغازات الذائبة ، ومستوى زیت المحولات ، ودرجة حرارة الزیت ، ویتم تنفیذ ذلك باستخدام نظام قیاس عبر الإنترنت باستخدام إنترنت الأشیاء (IOT(. ( ، مع متحكم من أجھزة استشعار الترددات اللاسلكیة وأجھزة الإرسال. في حالة حدوث خلل في أحد المحولات ، يتم نقل البيانات تلقائيًا عبر الإنترنت عبر اتصال تسلسلي أمن باستخدام وحدات

" مع واجھة مستخدم رسومیة مطورةSpeak Think. یتم تقدیم البیانات على موقع سحابي "WIFI و NRF

#### **Liste des tableaux :**

#### **Chapitre I :Introduction**

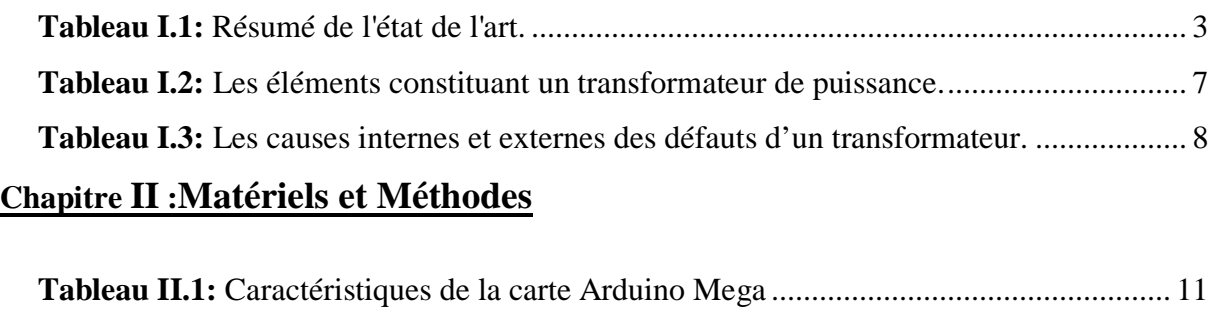

#### **Chapitre III :Tests et Résultats**

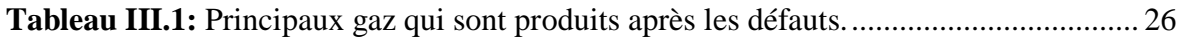

#### **Liste des figures :**

#### **Chapitre I :Introduction**

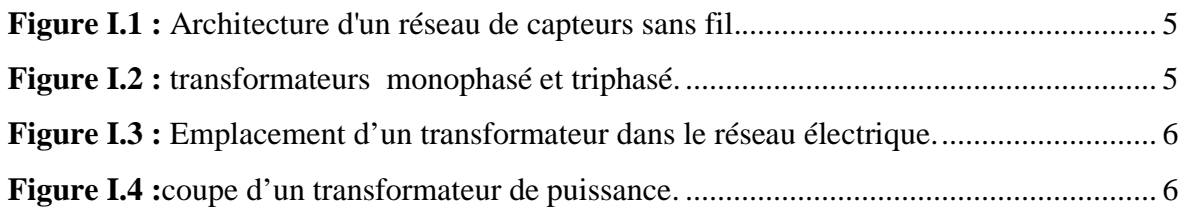

#### **Chapitre II :Matériels et Méthodes**

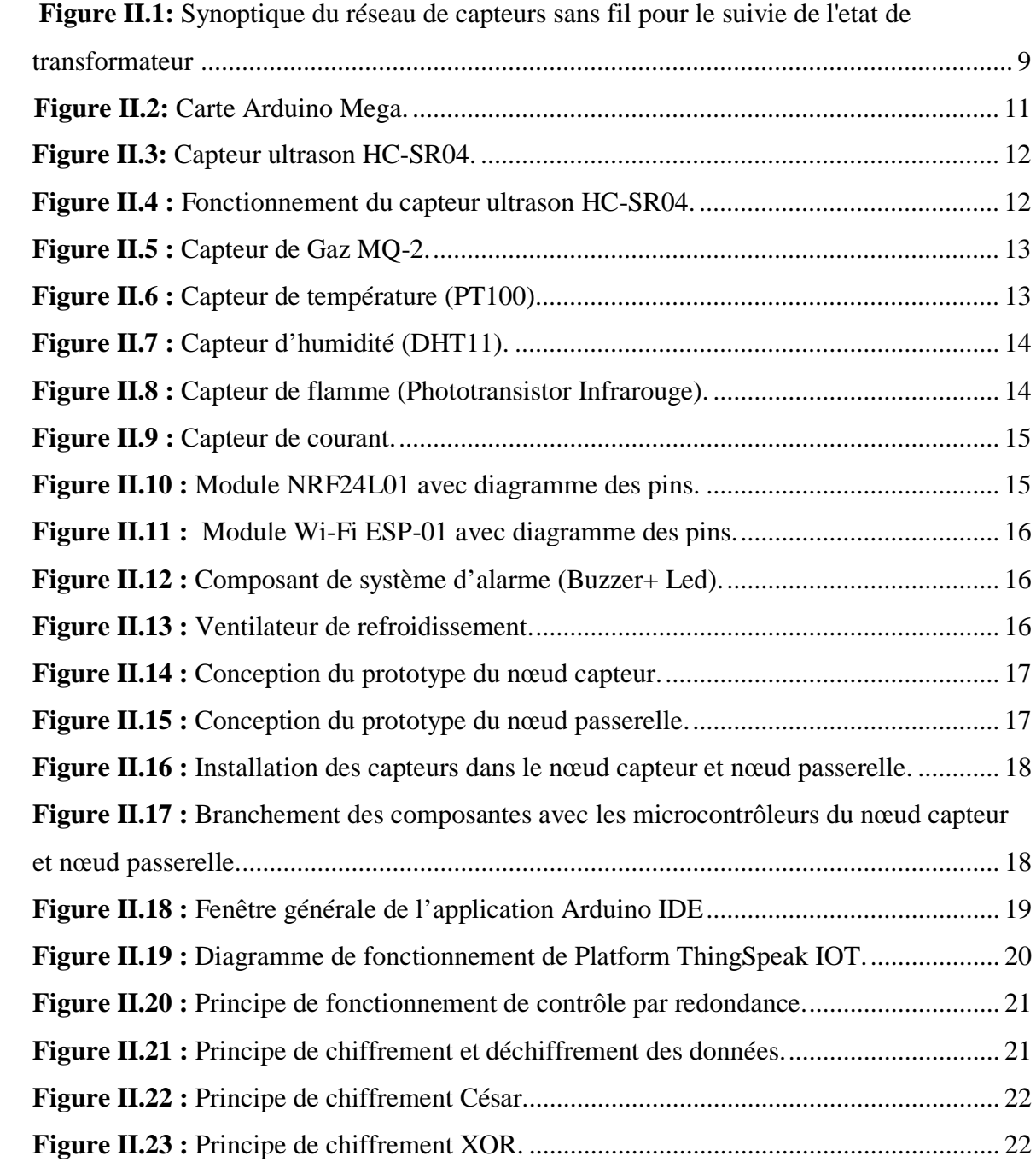

#### **Chapitre III :Tests et Résultats**

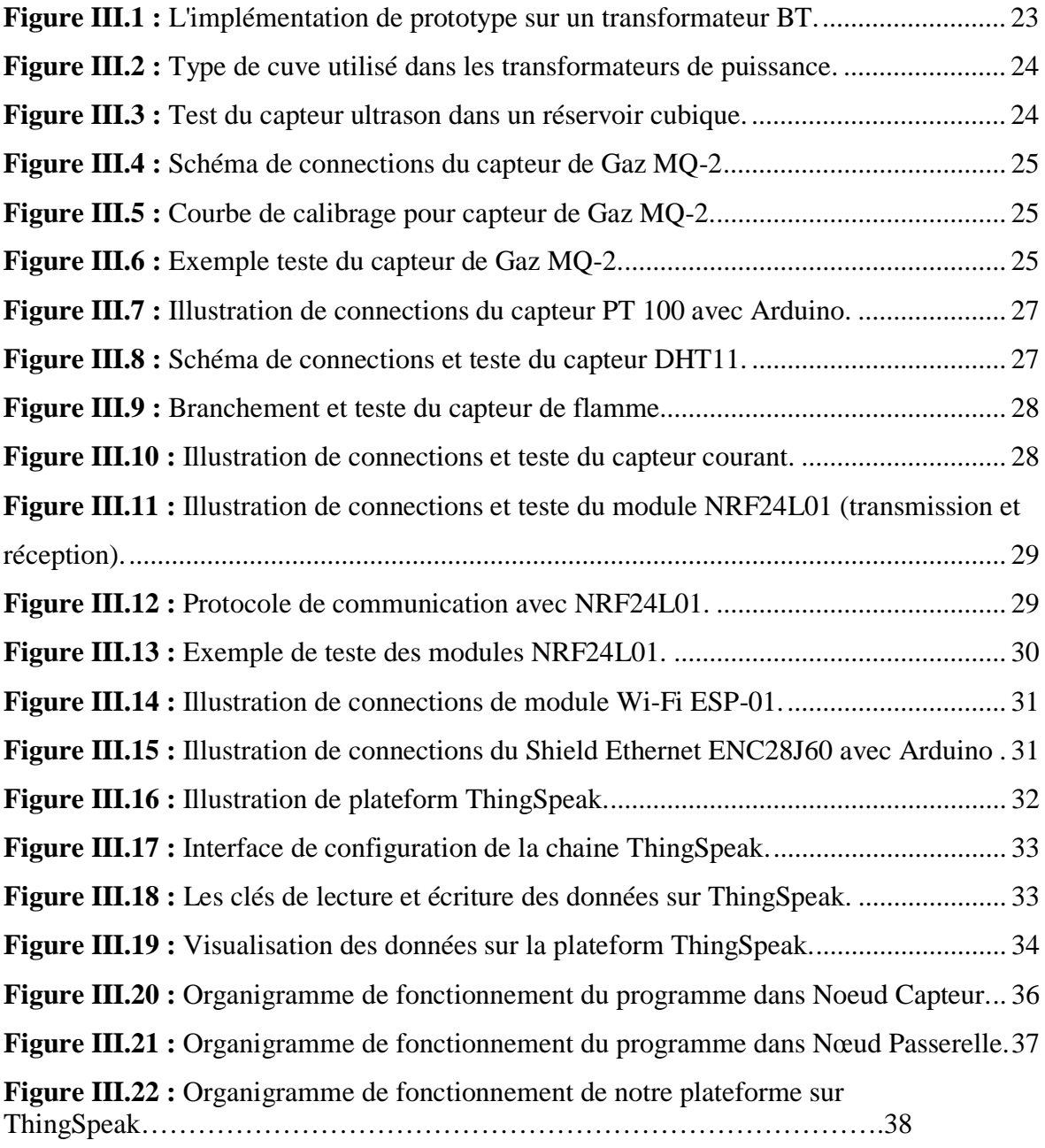

#### Table des matières

#### **Chapitre I Introduction**

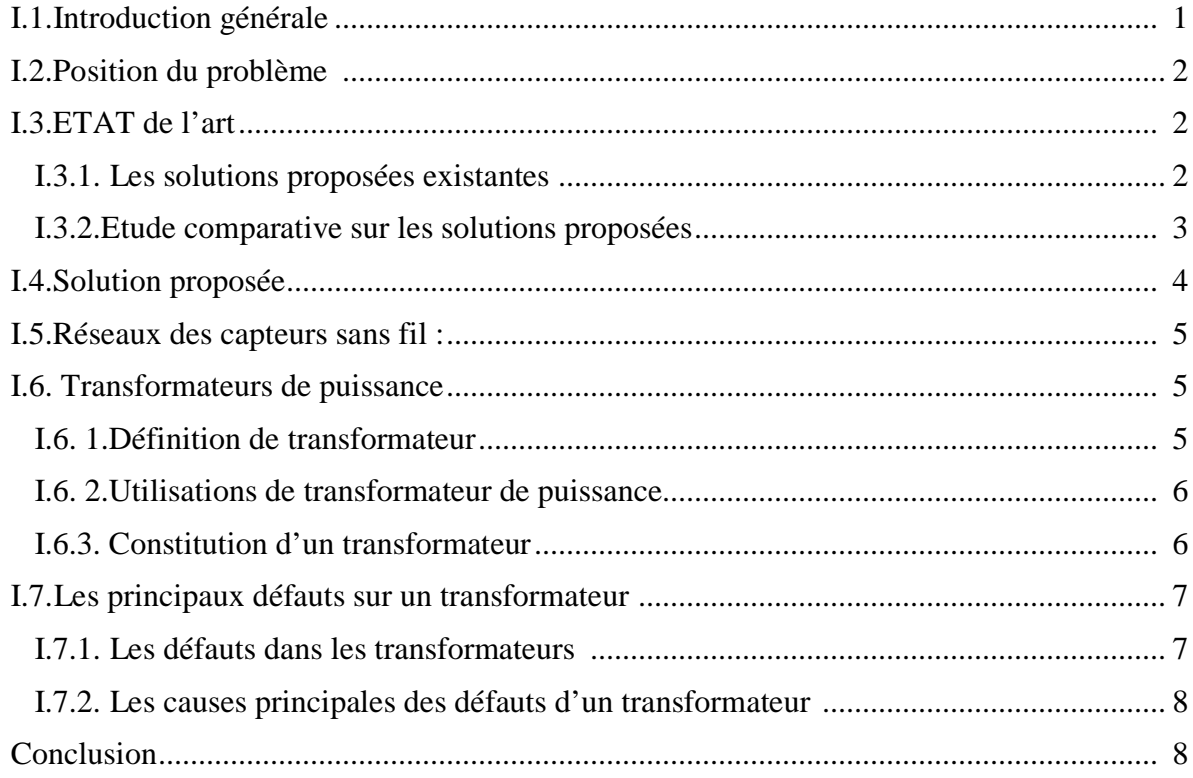

#### **ChapitreII Matériels et Méthodes**

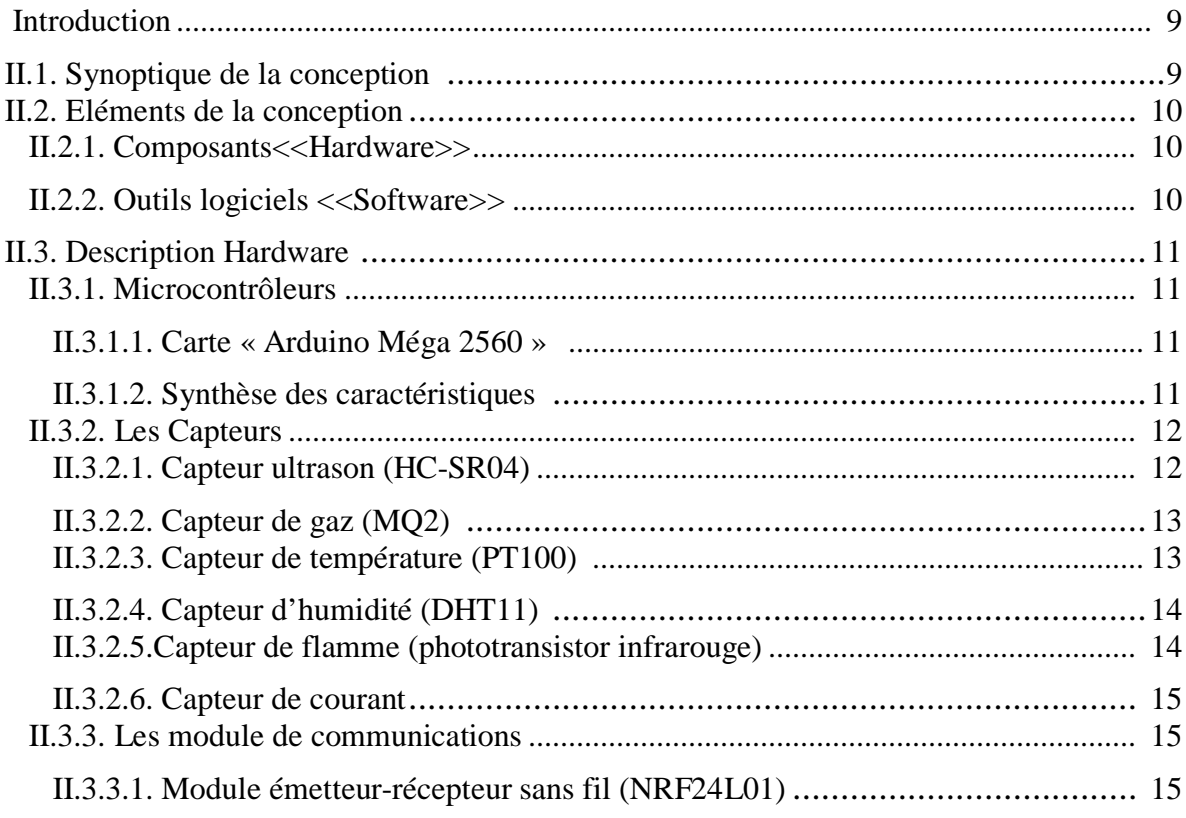

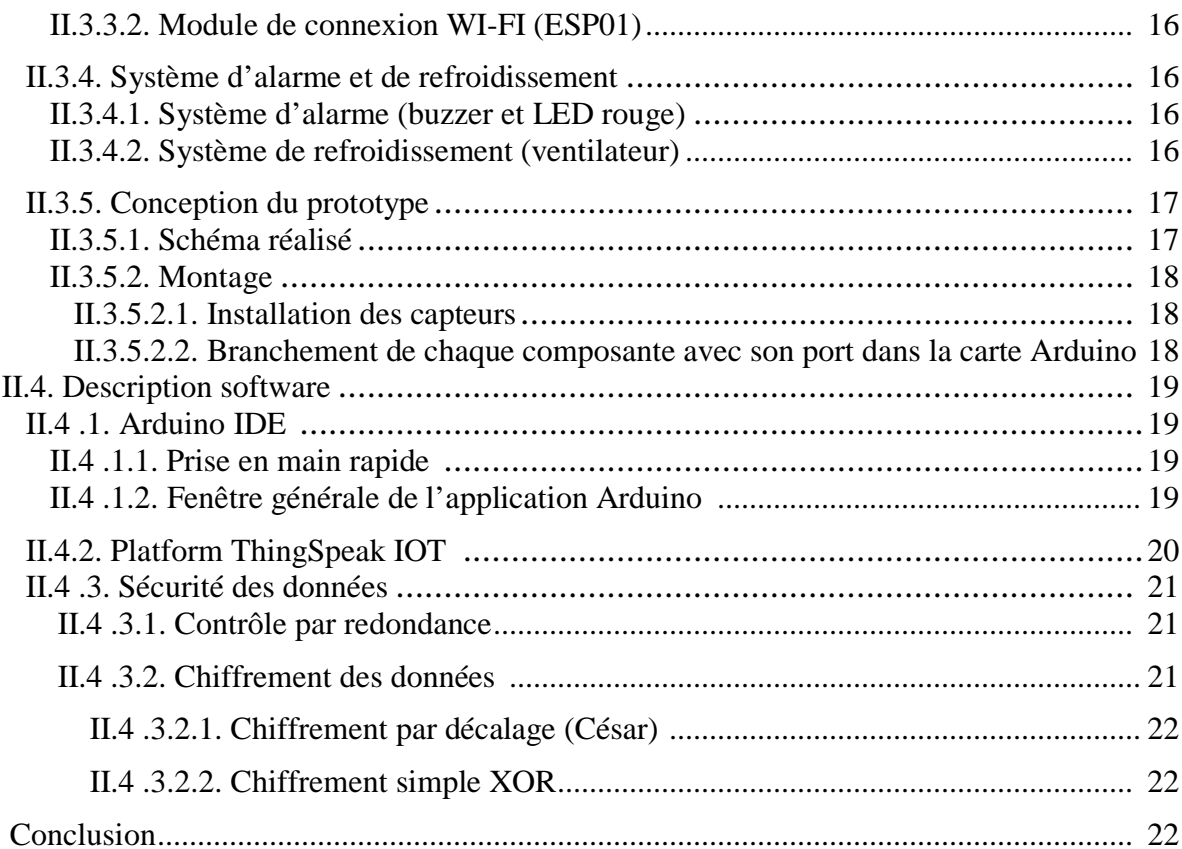

#### **Chapitre III Tests et Résultats**

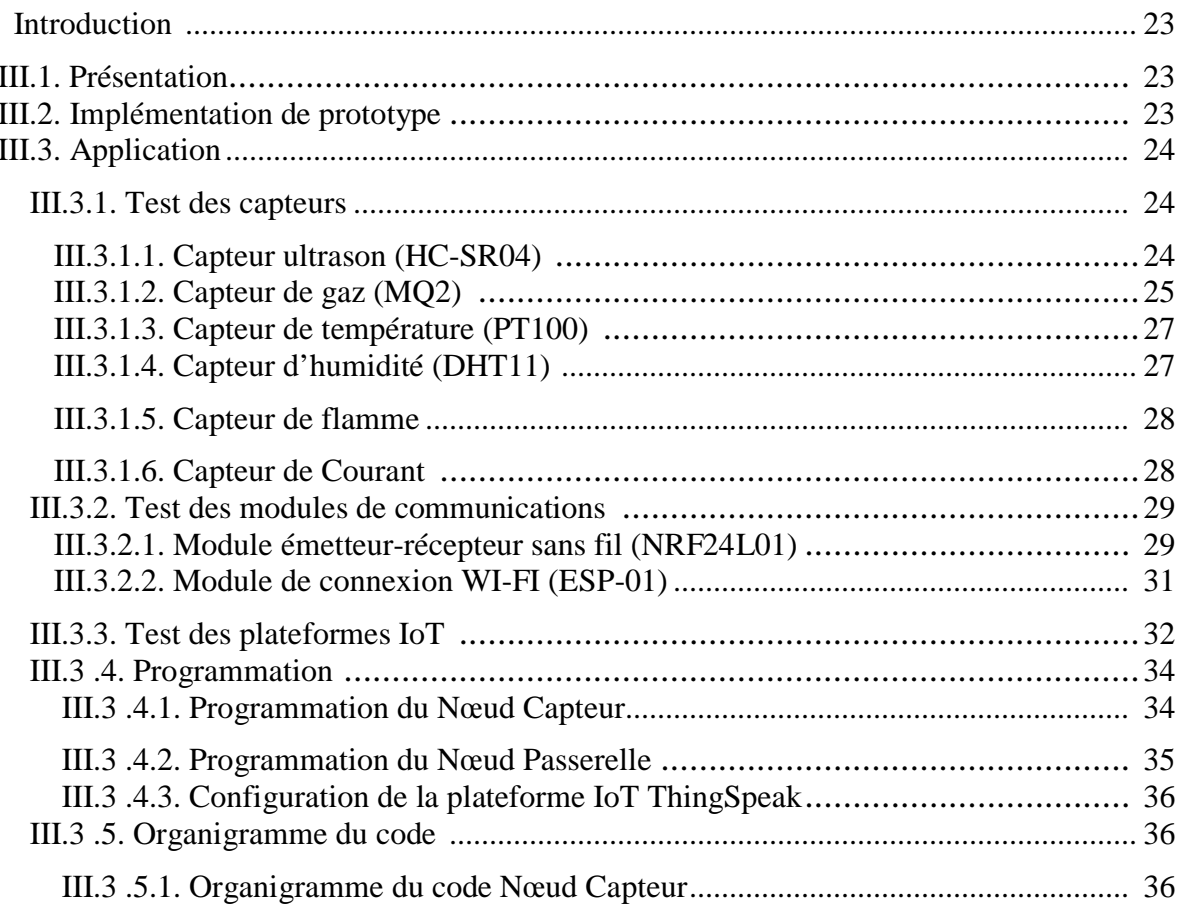

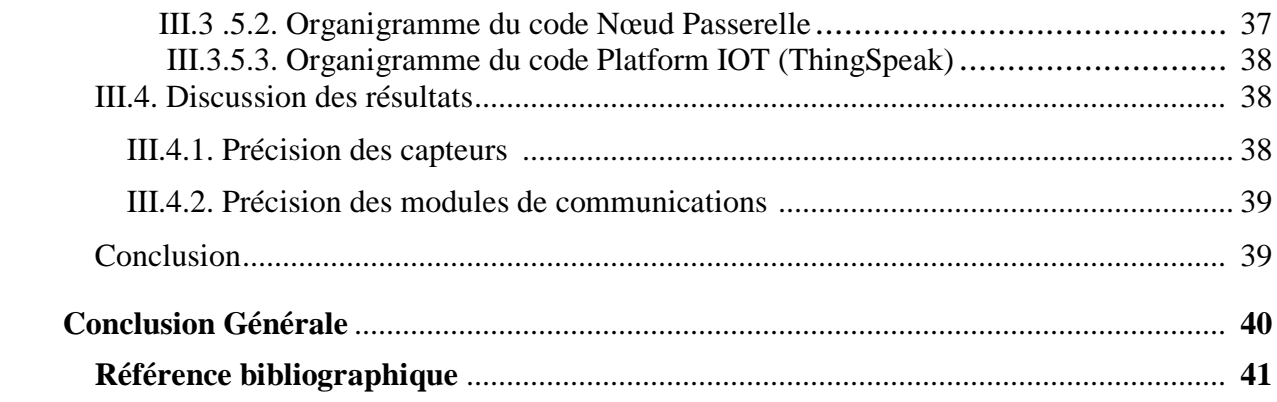

## **CHAPITRE I**

# **INTRODUCTION**

#### **I.1.Introduction générale :**

 Le transformateur de puissance est l'élément le plus critique dans le système de transport d'électricité. Son non fiabilité n'affecte pas uniquement la disponibilité en énergie électrique, mais aussi, elle conduit à des situations parfois très lourdes en conséquence : techniques, financières, commerciales, environnementales. D'où la nécessité de détecter et d'identifier dès les premiers stades les défauts latents pour une éventuelle action préventive.

 Durant une défaillance ou un défaut, les intégrités mécanique, diélectrique et thermique du transformateur sont souvent affectées, et diminuent à des valeurs inférieures, par rapport celles de leurs tenues normales. Les défauts latents peuvent évoluer dans le temps et provoquer une perforation d'isolement par de différentes causes telles que les courants de défaut (courant de court – circuit, courant d'enclenchement, ….) et les surtensions électriques (transitoire, manœuvre, ou de foudre .L'évaluation de l'état des transformateurs est souvent réalisées à travers les diagnostics effectués et les informations collectées manuellement au niveau de chacun d'eux, qui sont ensuite analysées et utilisées dans les travaux de maintenance.

 Dans le présent travail, fruit d'une étroite collaboration avec Sonelgaz-GRTE d'ANNABA, nous présentons une étude menée dans le but de surveiller les transformateurs en service par la détection et l'identification des défauts en se basant sur un système de surveillance en ligne par réseaux capteurs sans fils, composé d'un équipement intelligent monté sur les transformateurs pour récupérer des données et des indicateurs sur leurs et qui permettent de notifier le client en cas de problèmes. C'est une technique moderne que nous avons développé.

Pour ce faire, nous avons représenté notre mémoire en trois chapitres :

 Dans le premier, nous présentons le cadre général de ce projet. Nous commençons par présenter une introduction générale et la problématique posée, ensuite nous présentons une étude des solutions existantes et enfin nous présentons notre solution et la méthodologie utilisée avec un aperçu sur les transformateurs et leurs principaux défauts.

Le deuxième chapitre traite les matériels hardwares et softwares utilisés dans ce projet.

 Le troisième chapitre est dédié à la partie réalisation. Nous y présentons l'environnement de travail, les choix technologiques et un aperçu des cartes utilisés et des tests réalisés afin de valider ce travail.

 A la fin, nous clôturons ce rapport par nos conclusions, recommandations et les différents horizons de recherche sur ce sujet sont proposés pour les futurs travaux.

#### **I.2.Position du problème :**

 En Algérie, chaque jour, des pannes d'électricité plus ou moins citriques se déclarent dans les grandes villes et communes à cause des défaillances dans les transformateurs. Si le nombre de pannes directes est relativement faible, le risque économique est très élevé.

 La prise en charge d'une prévention des défauts et des pannes des transformateurs est essentielle pour éviter les coupures pendant une grande durée, étant l'un des éléments les plus essentiels du réseau électrique, la nécessité d'avoir des méthodes fiables de surveillance et de diagnostic amène les experts à explorer de nouvelles technologies pour améliorer la fiabilité et optimiser l'utilisation de ces appareils. L'objectif principal de ces méthodes est de maintenir ces appareils en fonction le plus longtemps possible, avec des coûts de maintenance aussi bas possible.

 De nos jours, afin d'optimiser les coûts de la maintenance, la tendance est de passer de la maintenance régulière basée sur le temps à la maintenance conditionnelle basée sur l'état. Pour ce faire, plusieurs systèmes de surveillance en ligne de l'état des transformateurs sont été mis au point. Pour cela les réseaux capteurs sans fils représentent une solution qui aide les contrôleurs dans le diagnostic et la détection des défauts.

#### **I.3.ETAT de l'art :**

#### **I.3.1.Les solutions proposées existantes :**

- L'auteur Kabilesh K, en 2017 a réalisée un système qui vise à développer une solution pour la surveillance de l'état de santé de transformateurs de distribution situés à distance par l'utilisation de Microcontrôleur (AT89S51) et le module GSM **[1**].
- L'équipe de Microtronics Technologies, en 2014 ont crée un système pour détecter le défaut dans les transformateurs de puissance qui peut suivis Divers paramètres tels que le niveau d'huile, la température.., par l'utilisation de microcontrôleur PIC et module GSM **[2].**
- Le docteur Rahul du Département de génie électrique, a réalisé un système est conçu pour la surveillance des transformateurs en temps réel basé sur l'internet des objets par l'utilisation du microcontrôleur AT méga 89C51 et un modem Wifi et des capteurs différents **[3].**

- L'équipe des docteurs, en 2018 on développé un système de surveillance de la santé en temps réel de transformateurs utilisant IOT qui détecte les défauts dans les transformateurs et prendre des mesures préventives pour calmer ce dernier, par l'utilisation de Raspberry pi et des capteurs de gaz, température, courant, niveau d'huile et une connexion en ligne par port Ethernet **[4].**
- Les docteurs S. M. Mahbubur Rahman, Shimanta Kumar Dey, en 2017 on réalisé un système mobile intégré permettant de la surveillance des paramètres des transformateur. Le système de surveillance en temps réel intègre le modem GSM (Global Service Mobile), avec un microcontrôleur (PIC) et des capteurs. Il est installé sur le site du transformateur et les valeurs de sortie des capteurs sont traitées et en cas d'anomalie sur le système, le module GSM enverra des messages SMS à des téléphones mobiles désignés contenant des informations sur l'anomalie **[5].**

#### **I.3.2.Etude comparative sur les solutions proposées :**

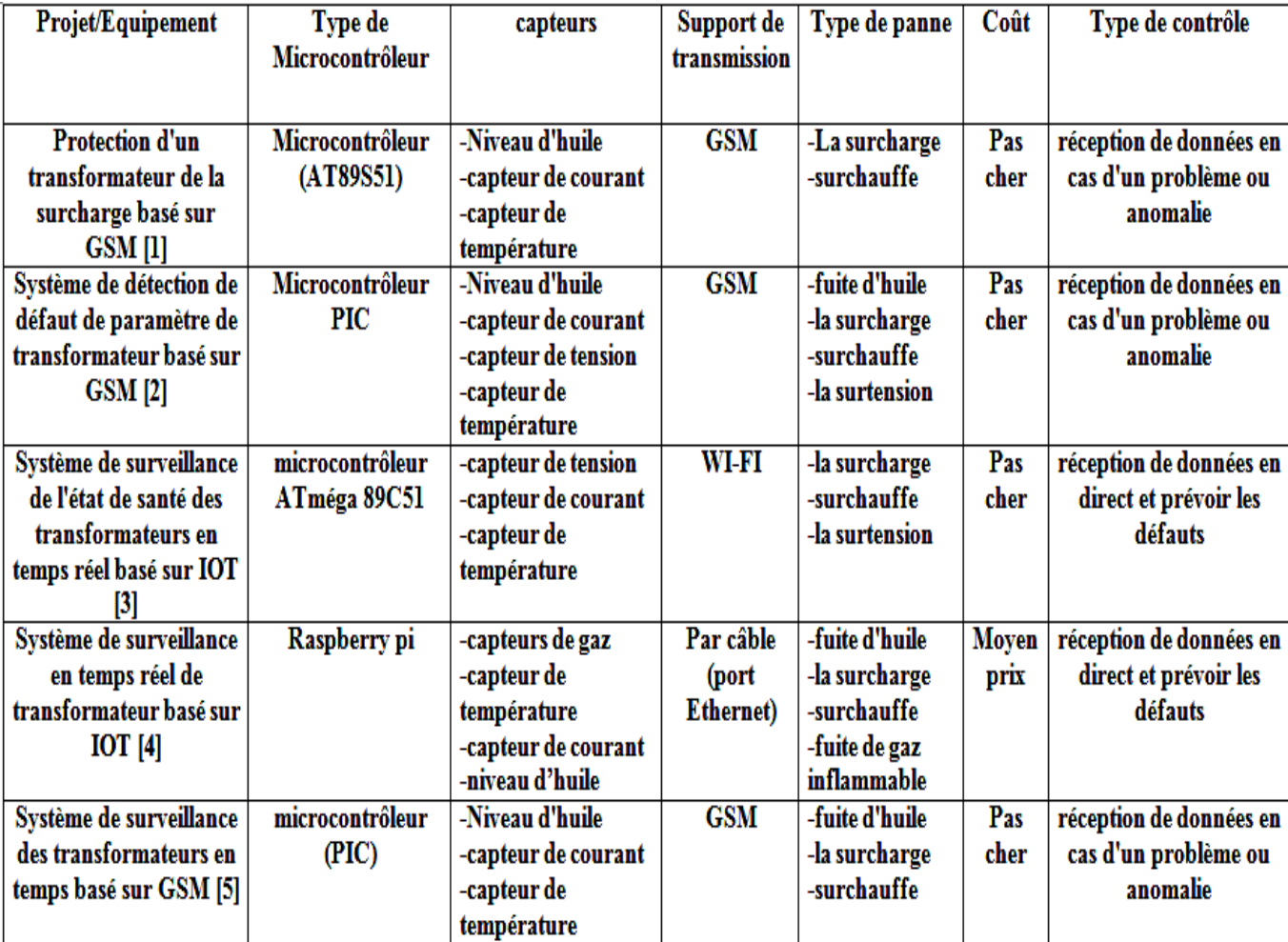

#### **Tableau I.1: Résumé de l'état de l'art.**

Les solutions proposées sont des systèmes qui seront monté sur le transformateur à superviser. Le système envoie des rapports contenant des données mesurées et une description de l'état de fonctionnement du transformateur.

Mais certaines solutions composés des systèmes qui ont des inconvénients tel que :

- Système ça coûte cher pour surveiller un grand nombre de transformateurs
- Design dépassé
- Système non sécurisé
- Dépend de la plate-forme utilisée
- Quantité insuffisante des informations disponibles au contrôleur pour les diagnostics et la détection des défauts.

#### **I.4.Solution proposée :**

 A cette occasion, nous proposons une solution qui aura le même esprit que les solutions présentes sur le marché mais qui coûte moins cher, avec une flexibilité dans l'installation. La solution proposé doit permettre aux contrôleurs de gérer ses transformateurs électriques à distance, et doit permettre de collecter et sauvegarder les données. Nous proposons aussi dans cette solution une interface graphique qui permet de présenter les informations d'une manière claire et informative via des courbes et des tables de données.

 Ce projet concerne la conception, la réalisation d'un système de surveillance en ligne d'état des transformateurs a l'aide d'une carte électronique « Arduino », pour créer un réseau de capteurs sans fils afin de couvrir plusieurs transformateurs a la fois ,ce système nous offre trois fonctions principales :

- **Le suivi :** Des capteurs stratégiquement placés autour du transformateur afin de surveiller tous les paramètres.
- **Le contrôle :** Le contrôle de la tension primaire, température, niveau d'huile et du système de refroidissement complet qui sont importants pour prolonger la durée de vie de l'isolation et celle du transformateur lui-même.
- La communication : Différentes options qui permettent de se connecter sur n'importe quel réseau en ayant accès aux résultats virtuellement.

#### **I.5.Réseaux des capteurs sans fil :**

 Un réseau de capteurs sans fil peut être défini comme un réseau de périphériques pouvant communiquer les informations recueillies à partir d'un champ surveillé via des liaisons sans fil. Les données sont transmises via plusieurs nœuds et, avec une passerelle, sont connectées à d'autres réseaux tels qu'Ethernet, Wifi.

 WSN (wireless sensor network) est un réseau sans fil composé de stations de base et d'un nombre de nœuds (capteurs sans fil). Ces réseaux sont utilisés pour surveiller les conditions physiques ou environnementales telles que le son, la pression, la température et transmettre de manière coopérative les données via le réseau à un emplacement principal **[6].**

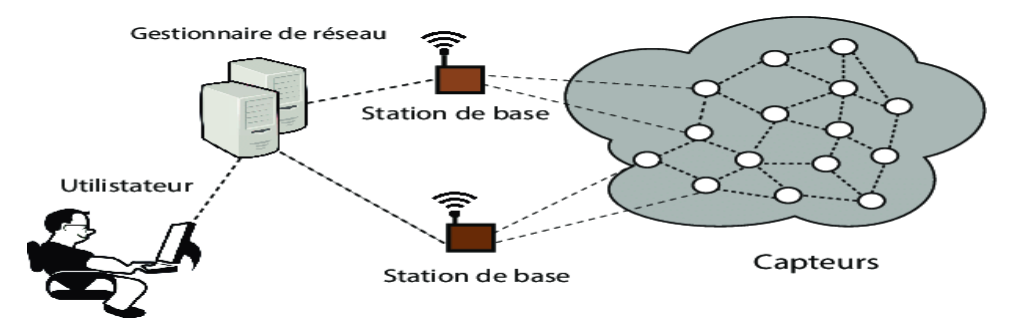

**Figure I.1 : Architecture d'un réseau de capteurs sans fil.**

Ces réseaux sont utilisés dans différent application tel que :

- applications militaires : surveillance l'ensemble des mouvements (amis ou ennemis)
- applications à la sécurité : suivis en temps réel les structures d'avions, navires...
- applications environnementales : le suivi des animaux, la détection des inondations…
- applications médicales et vétérinaire : la surveillance des patients…
- applications commerciales.

#### **I.6. Transformateurs de puissance :**

#### **I.6. 1.Définition de transformateur :**

Le transformateur est une machine électrique statique, appelé aussi convertisseur statique à induction, il comporte deux ou plusieurs enroulements fixes, destiné a transformer la tension et le courant alternatifs, à une tension et courant alternatifs de même fréquence mais d'amplitudes différentes selon les besoins d'utilisation **[7].**

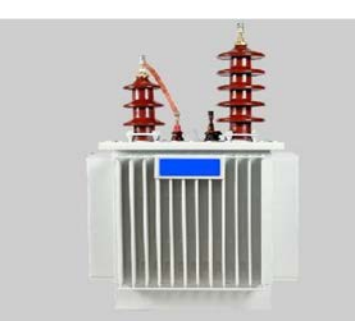

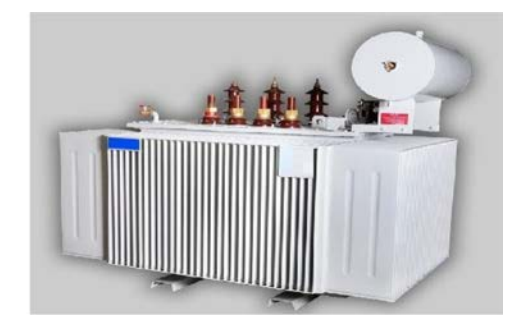

**Figure I.2 : transformateurs monophasé et triphasé.**

#### **I.6. 2.Utilisations de transformateur de puissance :**

Les transformateurs de puissance sont des appareils très employé dans les réseaux électriques et les applications industriels.

- la sortie des centrales électriques,
- transport d'énergie électrique,
- distribution d'énergie électrique,
- les applications industrielles (transformateur de four et sous-station ferroviaires).

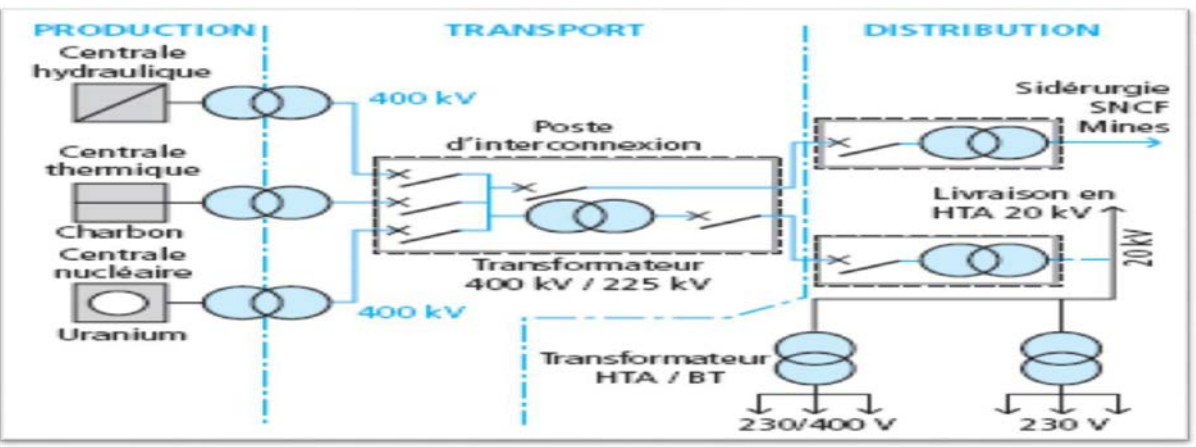

**Figure I.3 : Emplacement d'un transformateur dans le réseau électrique.**

#### **I.6.3.Constitution d'un transformateur :**

La majorité des transformateurs de puissance sont de construction triphasée, et ses principaux organes sont représentés sur la figure :

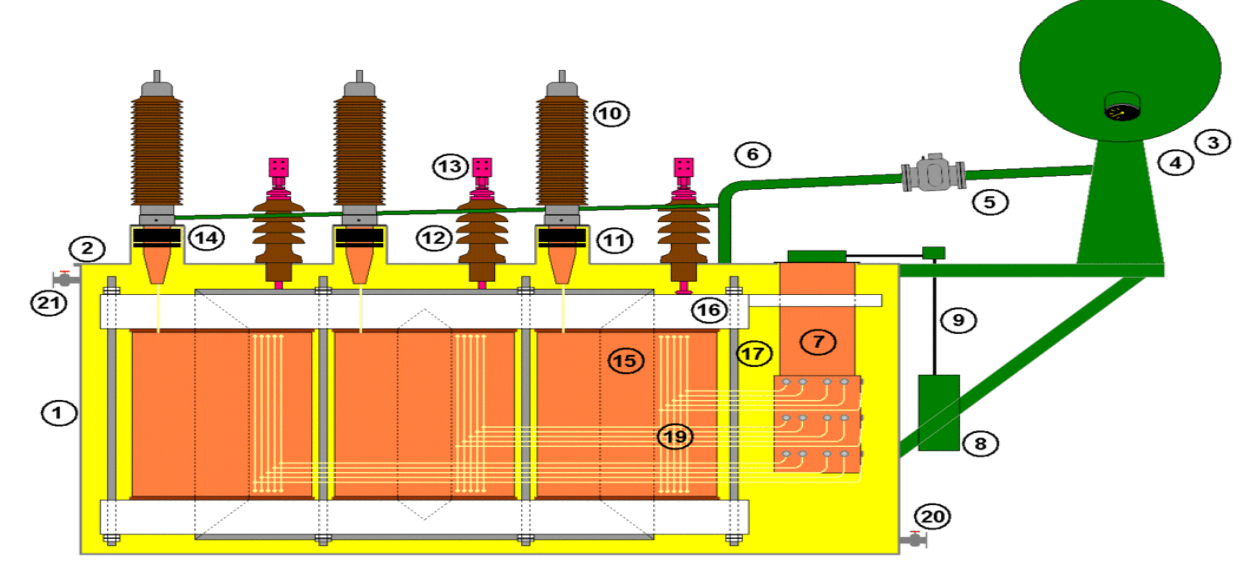

**Figure I.4 : coupe d'un transformateur de puissance.**

#### **Dans cette figure les éléments suivants sont représentés :**

#### **Tableau I.2: Les éléments constituant un transformateur de puissance.**

- 1. Cuve
- 2. Couvercle
- 3 Conservateur
- 4 Indicateur de niveau d'huile
- 5. Relais Buchholz
- 6. Tuyau d'huile
- 7. Changeur de prises
- 8. Moteur électrique du changeur de prises
- 9. Transmission mécanique du changeur de prises
- 10. Traversée du primaire, avec connexion à son extrémité
- 11. Dôme avec transformateurs de courant à l'intérieur
- 12 Traversée du secondaire
- 13 Connexion du secondaire avec l'extérieur
- 14. Dôme avec transformateurs de courant à l'intérieur
- 15 Enroulements
- 16. Noyau magnétique
- 17. Élément mécanique maintenant le noyau magnétique et les enroulements ensemble exercant une force de compression
- 18. (non représenté)
- 19. Connexion du changeur de prises aux enroulements
- 20 Robinet d'huile
- 21 Robinet d'air

#### **I.7.Les principaux défauts sur un transformateur**

**I.7.1.Les défauts dans les transformateurs** : une étude a été réalisé avec l'équipe de maintenance SONELGAZ, nous avons collecté les informations concernent les types des défauts suivants :

**Les surcharges :** Cela inclut les transformateurs ayant subi une charge continue supérieure à la capacité indiquée sur la plaque signalétique. Souvent, la surcharge survient lorsque l'usine ou le service public augmente lentement la charge par petites augmentations dans le temps. La capacité du transformateur est finalement dépassée, ce qui entraîne une température excessive qui est nuisible à la durée de vie.

**Les courts-circuits internes :** sont dus à des arcs entre les enroulements, ils entraînent une dégradation rapide de l'huile et la formation de gaz qui peuvent mener à des incendies ou à l'explosion du transformateur.

**Les Surcharges thermiques :** se survient lorsqu'Il y a une surcharge sur le transformateur pendant une longue durée ou un problème dans le système de refroidissement ce qui provoque une défaillance de l'isolation de l'enroulement du transformateur.

Les sur-fluxages : c'est-à-dire une hausse du flux magnétique qui provoque le chauffage du transformateur et augmente le courant d'excitation, le bruit et les vibrations.

**Les fuites d'huile :** En plus de servir de moyen isolant, l'huile sert à transférer la chaleur générée dans les enroulements et le noyau vers les parois du réservoir et les radiateurs. En cas de fuite d'huile pour une raison quelconque, le niveau d'huile dans le réservoir baissera. Cela augmentera la température des enroulements et endommagerait l'isolation du bobinage. En plus l'humidité peut pénétrer à l'intérieur et dégrader l'huile du transformateur, ce qui conduit à un transformateur surchauffé.

#### **I.7.2.Les causes principales des défauts d'un transformateur :**

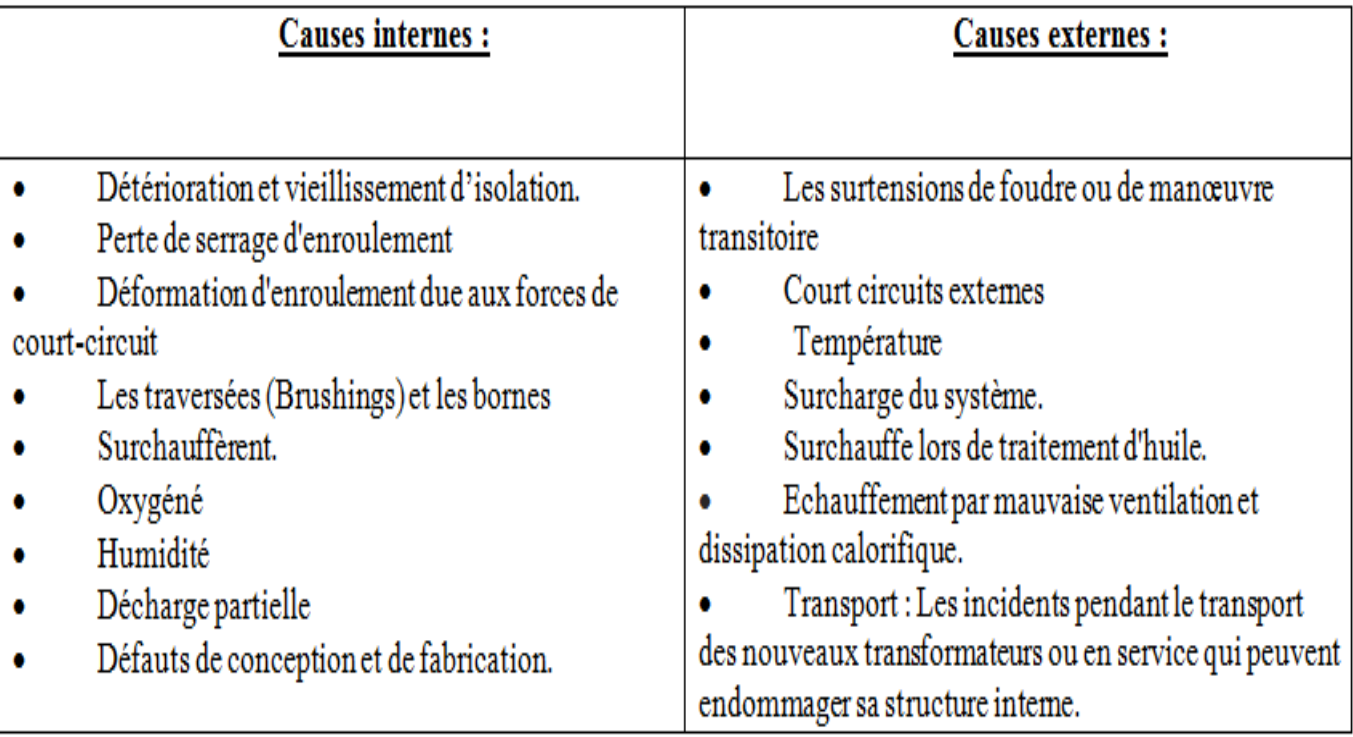

#### **Tableau I.3: Les causes internes et externes des défauts d'un transformateur.**

#### **Conclusion :**

 Nous avons présenté dans ce chapitre la problématique qui nous a motivés à mettre en œuvre ce projet. Nous avons fait une étude des solutions existantes. Cette étude nous a permis de proposer une solution qui respecte l'état de l'art mais qui essaye d'éviter les problèmes que nous avons remarqués dans les autres solutions. Enfin nous avons expliqué le choix de la méthodologie que choisit afin de réaliser ce travail.

Dans le prochain chapitre on s'intéresse aux besoins de notre Système de surveillance et les choix techniques que nous avons fait.

## **CHAPITRE II**

## **MATERIELS ET METHODES**

#### **Introduction :**

Dans ce chapitre on va déterminer l'ensemble des besoins logiciels et matériels pour notre projet, Ensuite nous présentons les schémas synoptiques des différents modules dans notre Système et comment ils fonctionnent.

#### **II.1.Synoptique de la conception :**

Dans la figure ci-dessous on a l'architecture de réseaux capteurs sans fil utilisé dans notre projet.

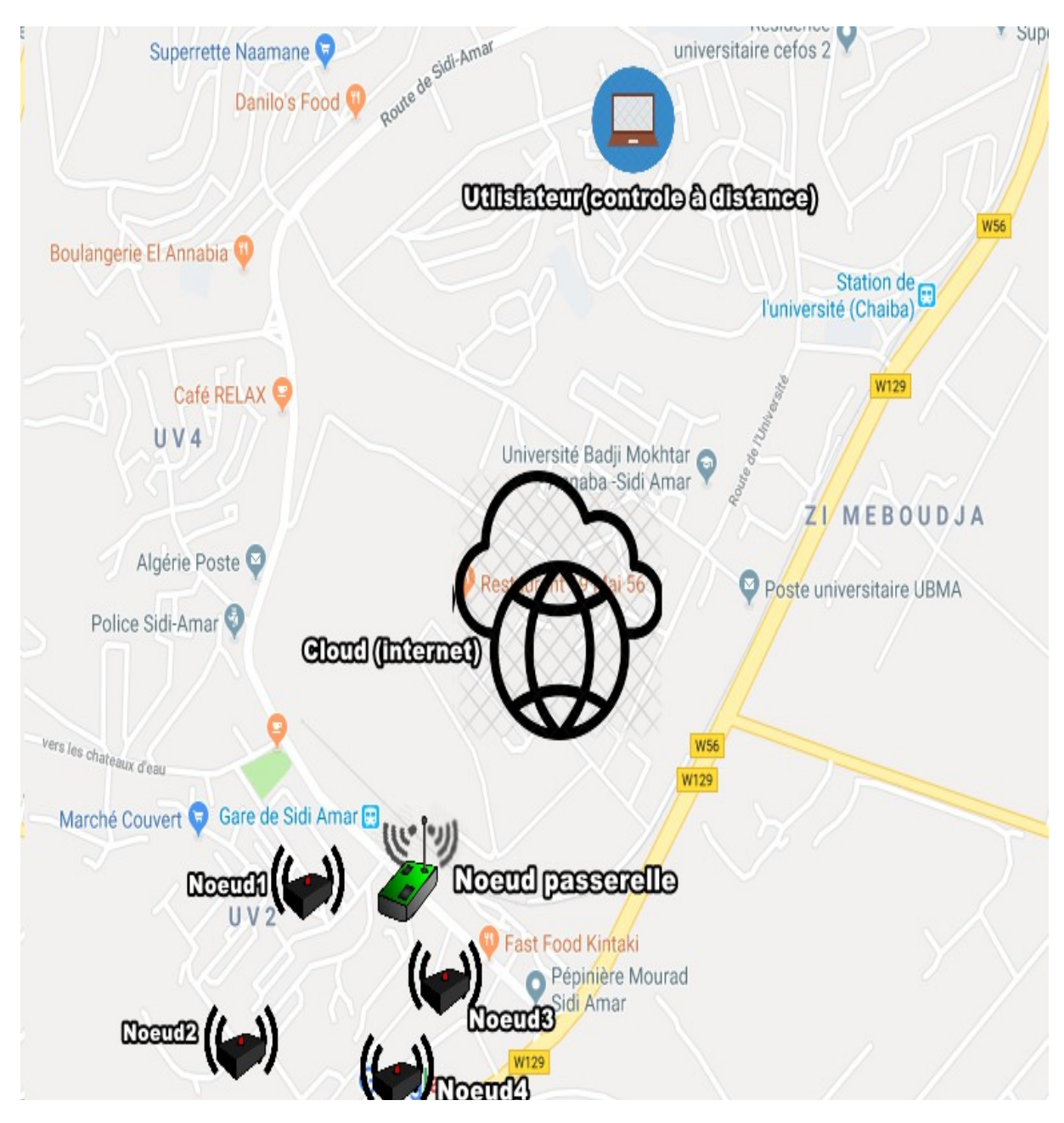

**Figure II.1: Synoptique du réseau de capteurs sans fil pour le suivie de l'etat de transformateur à Sidi Amar Annaba.**

#### **II.2.Eléments de la conception :**

Pour réaliser ce prototype on a utilisé un cahier de charge qui contient des outils hardwares et software nécessaire.

#### **II.2.1.Composants <<Hardware>> :**

Le montage est composé de :

- 1. Deux cartes microcontrôleurs (Arduino méga 2560)
- 2. Capteur ultrason (HC-SR04)
- 3. Capteur de gaz (MQ2)
- 4. Capteur de température (PT100)
- 5. Capteur d'humidité (DHT11)
- 6. Capteur de flamme (phototransistor infrarouge)
- 7. Capteur de courant
- 8. Deux modules de transmission sans fil (NRF24L01)
- 9. Module de connexion WI-FI (ESP01)
- 10. Une alarme
- 11. Des résistances
- 12. Des câbles
- 13. Deux ventilateurs
- 14. Une Alimentation pour le système
- 15. Une alimentation pour la carte Arduino

#### **II.2.2.Outils logiciels <<Software>> :**

- 1. Langage de programmation C
- 2. Une plateforme de configuration (Arduino.cc)
- 3. Une plateforme d'internet des objets (ThingSpeak IOT)
- 4. Programme développé de gestion des capteurs et de transmissions des données et l'afficher dans une interface graphique pour l'utilisateur.

#### **II.3.Description Hardware :**

#### **II.3.1.Microcontrôleurs :**

#### **II.3.1.1. Carte « Arduino Mega 2560 » :**

 Le Mega 2560 est un microcontrôleur basé sur [l'ATmega2560,](http://www.atmel.com/Images/Atmel-2549-8-bit-AVR-Microcontroller-ATmega640-1280-1281-2560-2561_datasheet.pdf) se compose de 54 broches (dont 15 peuvent être utilisées comme sorties PWM) utilisées comme entrée ou sortie numériques en utilisant les instructions pinMOde(),digital Write(),et digital Read() du langage Arduino. Avec 16 entrées analogiques, 4 UART (ports série matériels), un oscillateur à cristaux liquides de 16 MHz, une connexion USB, une prise de courant, un en-tête ICSP et un bouton de réinitialisation. Il contient tout le nécessaire pour supporter le fonctionnement de microcontrôleur, Il suffit de le connecter à un ordinateur avec un câble USB ou une alimentation par un adaptateur AC-DC ou une batterie pour démarrer **[8].**

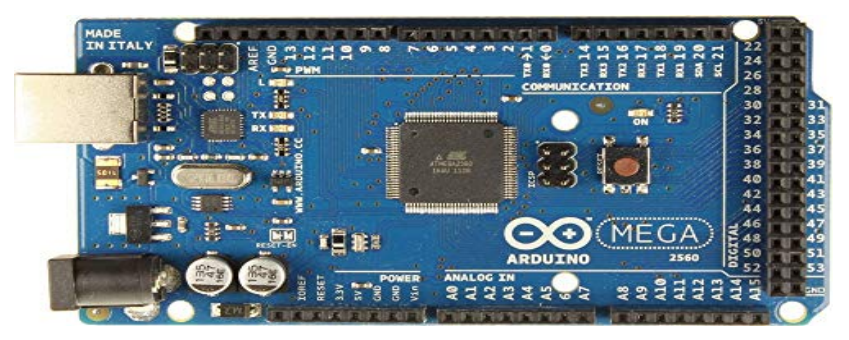

**Figure II.2 : Carte Arduino Mega.**

#### **II.3.1.2.Synthèse des caractéristiques :**

#### **Tableau II.1: Caractéristiques de la carte Arduino Mega**

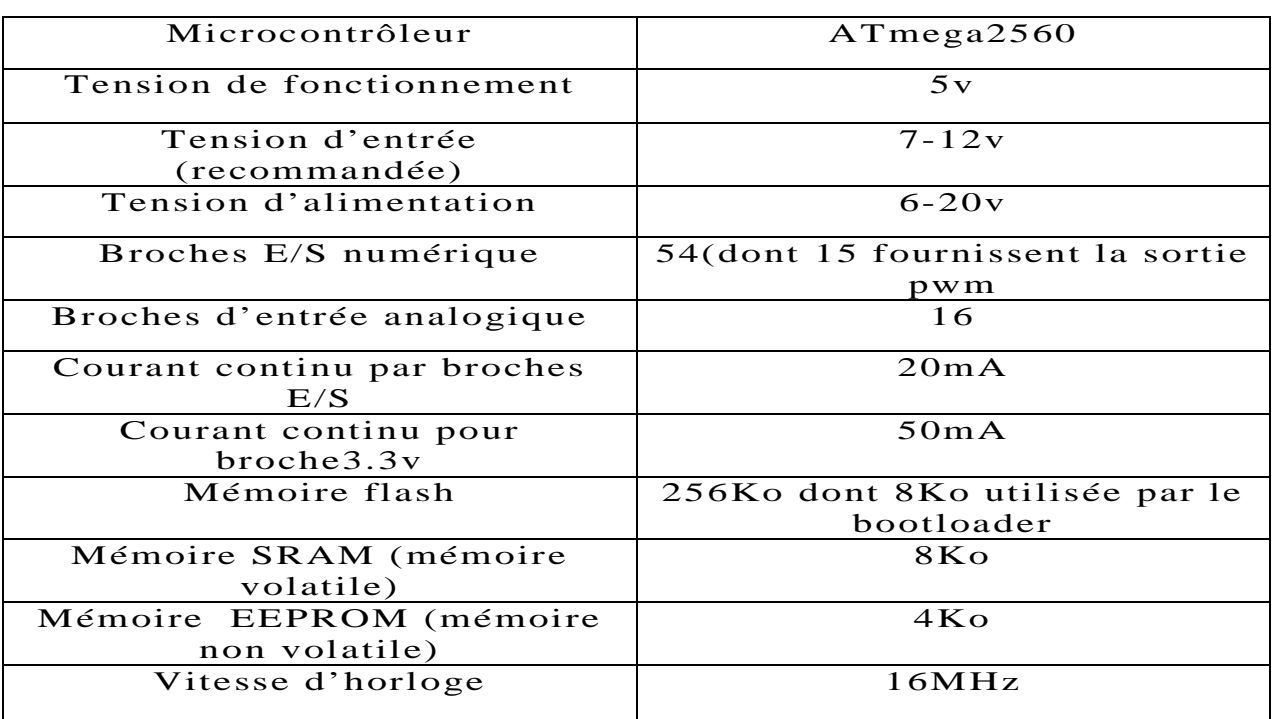

#### **II.3.2.Les Capteurs :**

#### **II.3.2.1. Capteur ultrason (HC-SR04):**

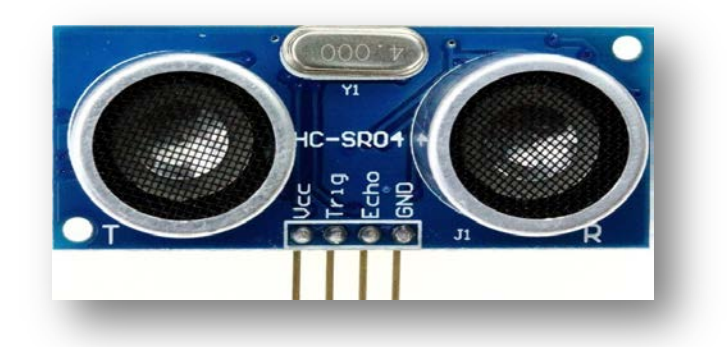

**Figure II.3: Capteur ultrason HC-SR04.**

 Utilisé pour capter le niveau d'huile dans les cuves des transformateurs, il fonctionne avec le principe de l'écho pour mesurer la distance (niveau) entre ce dernier et l'objet:

- 1. Le capteur envoie une série de 8 impulsions de signal sonore (40KHz) de 10µs sur la broche TRIG (HIGH).
- 2. Les ultrasons se propagent dans l'air et réfléchissent sur le capteur lorsqu' ils touchent un obstacle
- 3. Le capteur détecte l'écho et ferme la prise de mesure.
- **4.** Le capteur mesure le temps (d'aller-retour) de signal entre l'instant d'émission et de réception donc le signal ayant parcouru 2 fois la distance entre le capteur et l'obstacle **[9]**.

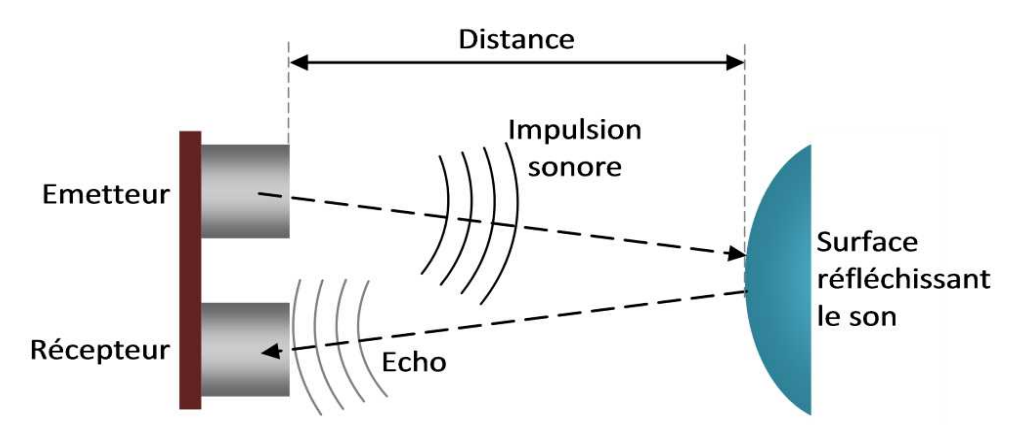

**Figure II.4: Fonctionnement du capteur ultrason HC-SR04.**

#### **II.3.2.2.Capteur de gaz (MQ2) :**

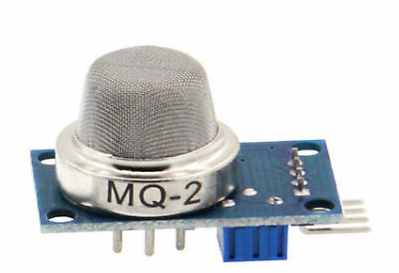

#### **Figure II.5: Capteur de Gaz MQ-2.**

 Ce capteur est conçu pour détecter le LPG, i-butane, propane, méthane, alcool, hydrogène et la fumée. Il a une grande sensibilité et un temps de réponse rapide. Sa sensibilité peut d'ailleurs être ajustée par potentiomètre **[10]**.

#### **II.3.2.3. Capteur de température (PT100) :**

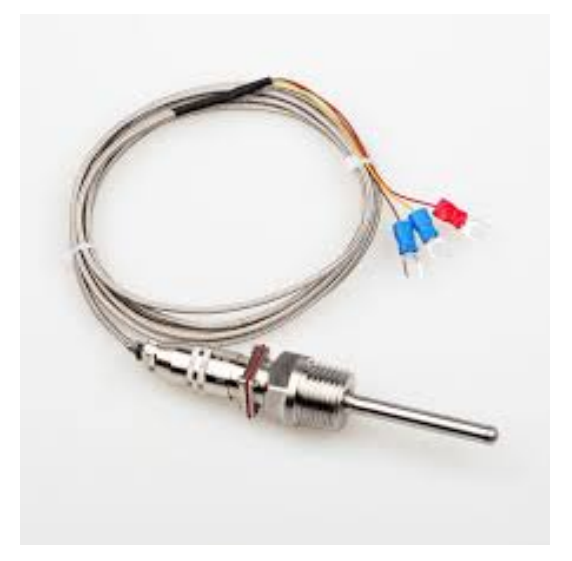

**Figure II.6: Capteur de température (PT100).**

 Une sonde Pt100 est un type de capteurs de température aussi appelé RTD (détecteur de température à résistance) qui est fabriqué à partir de platine. L'élément Pt100 à une résistance de 100 ohms à 0 °C.qui peut fonctionner dans une grande plage de températures de -200 °C à 850 °C avec une courbe caractéristique quasi linéaire et précision élevée **[11]**.

#### **II.3.2.4.Capteur d'humidité (DHT11) :**

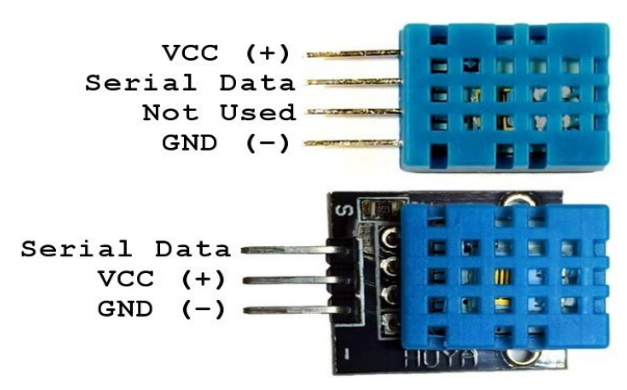

**Figure II.7: Capteur d'humidité (DHT11).**

 C'est un capteur de température et d'humidité à hautes performances, garantissant une grande fiabilité et une excellente stabilité.

 La température est mesurée à l'aide d'une thermistance à coefficient de température négatif (NTC) et l'humidité relative est mesurée à l'aide d'un capteur capacitif. Ces éléments de détection sont pré-calibrés et la sortie est fournie sous forme de signal numérique. Ce capteur fonctionne dans une plage de détection d'humidité: 20 - 90% HR et de température: 0 - 60 ° C avec une précision de mesure d'humidité: ± 5% HR et de température: ± 2 ° C **[12]**.

#### **II.3.2.5 Capteur de flamme (phototransistor infrarouge**)**:**

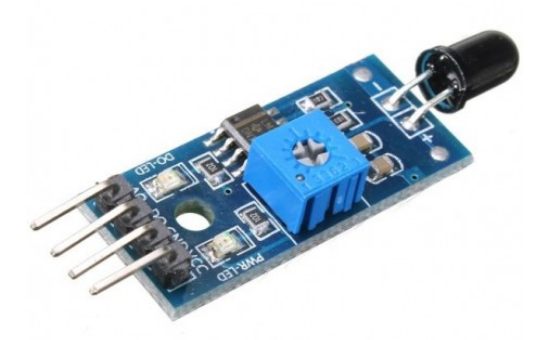

**Figure II.8: Capteur de flamme (Phototransistor Infrarouge).**

 Le Capteur de Flamme IR est utilisé pour détecter la présence d'un feu ou de toute autre source infrarouge (une flamme ou source lumineuse d'une longueur d'onde dans la plage des 760 à 1 100 nm peut être détectée) et couvre un angle de 60° avec une alimentation entre 3- 12v DC **[13].**

#### **II.3.2.6 Capteur de courant :**

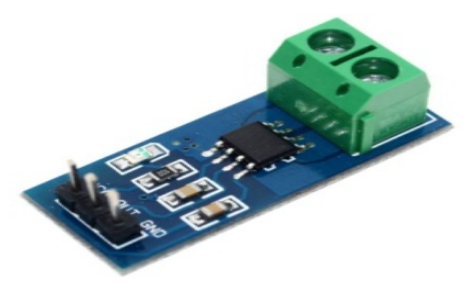

#### **Figure II.9: Capteur de courant.**

 C'est un capteur de courant linéaire à effet hall. Il offre une faible résistance (1.2m) pour la capture du courant et dispose d'une isolation électrique jusqu'à 2.1kV RMS. Le capteur fonctionne en 5V et il dispose d'une sortie analogique avec une sensibilité de 185mV/A centré à 2.5V avec une erreur max de ±1.5% et une bande passante à 80kHz et l'étendue de mesure du capteur est donc de 0A à 5A, mais il peut supporter 5 fois ces valeurs **[14].**

#### **II.3.3.Les modules de communications:**

#### **II.3.3.1. Module émetteur-récepteur sans fil (NRF24L01):**

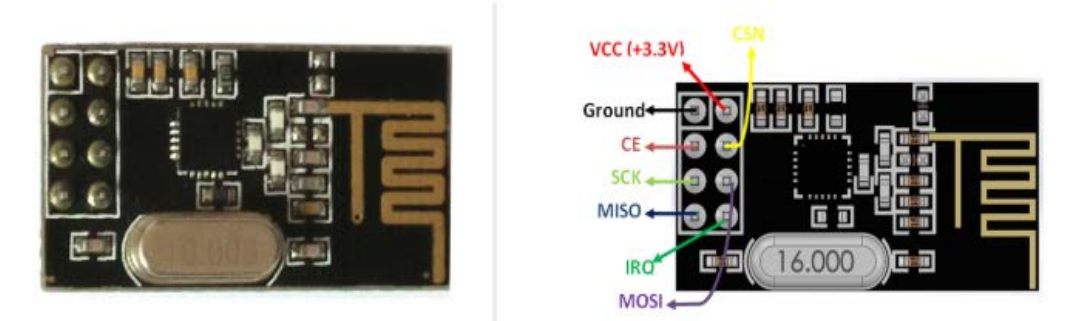

**Figure II.10: Module NRF24L01 avec diagramme des pins.**

 Il s'agit d'un module radio Ultra faible consommation d'énergie intégrant tout le nécessaire pour émettre et recevoir des données sur la gamme de fréquences de 2.4GHz (comme le WiFi ou le Bluetooth) considéré comme un modem complet, avec adressage, gestion des erreurs de transmission et retransmission automatique en cas de non-réponse du destinataire. Il est possible de communiquer sur une distance de ~100 mètres à 250Kbps sur 6 canaux de données avec un taux d'émission+ 7 dB **[15]**.

#### **II.3.3.2. Module de connexion WI-FI (ESP01):**

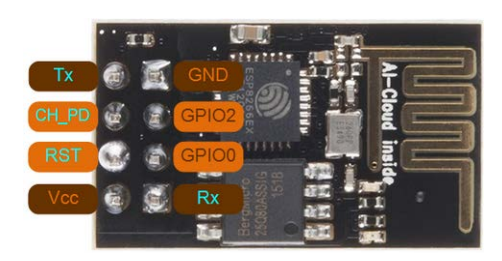

**Figure II.11: Module Wi-Fi ESP-01 avec diagramme des pins.**

 L'ESP-01 est un petit module permettant de connecter n'importe quel microcontrôleur (du moment qu'il possède un UART Rx/Tx) à un réseau WiFi pour un très faible coût. L'ESP-01 est le model plus petit de ESP8266 il possède 8 broches et s'alimente en 3,3v **[16]**.

#### **II.3.4.Système d'alarme et de refroidissement:**

**II.3.4.1. Système d'alarme (buzzer et LED rouge):**

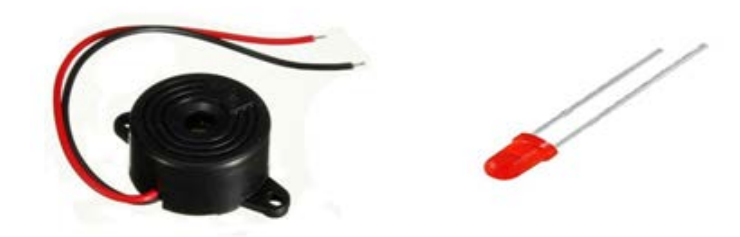

**Figure II.12: Composant de système d'alarme (Buzzer+ Led).**

 Un "buzzer" est en gros un petit haut-parleur que vous pouvez connecter directement à la carte « Arduino », qui produit un (généralement forte) son continu ou intermittent.

#### **II.3.4.2. Système de refroidissement (ventilateur):**

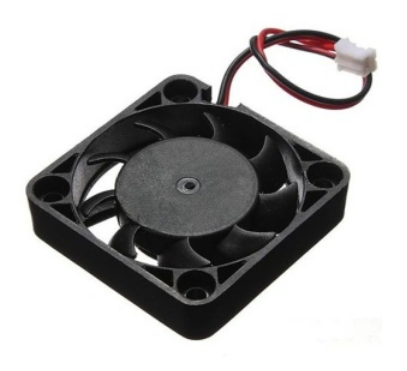

**Figure II.13: Ventilateur de refroidissement.**

#### **II.3.5.Conception du prototype :**

#### **II.3.5.1.Schéma réalisé :**

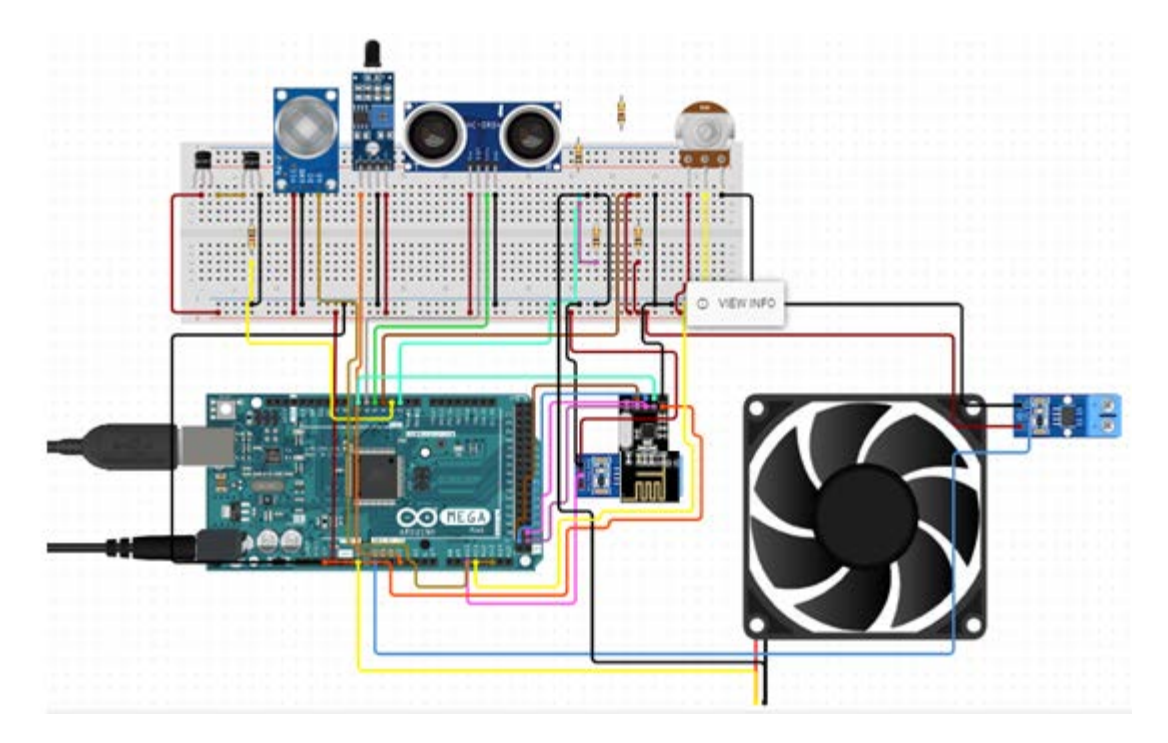

**Figure II.14: Conception du prototype du nœud capteur.**

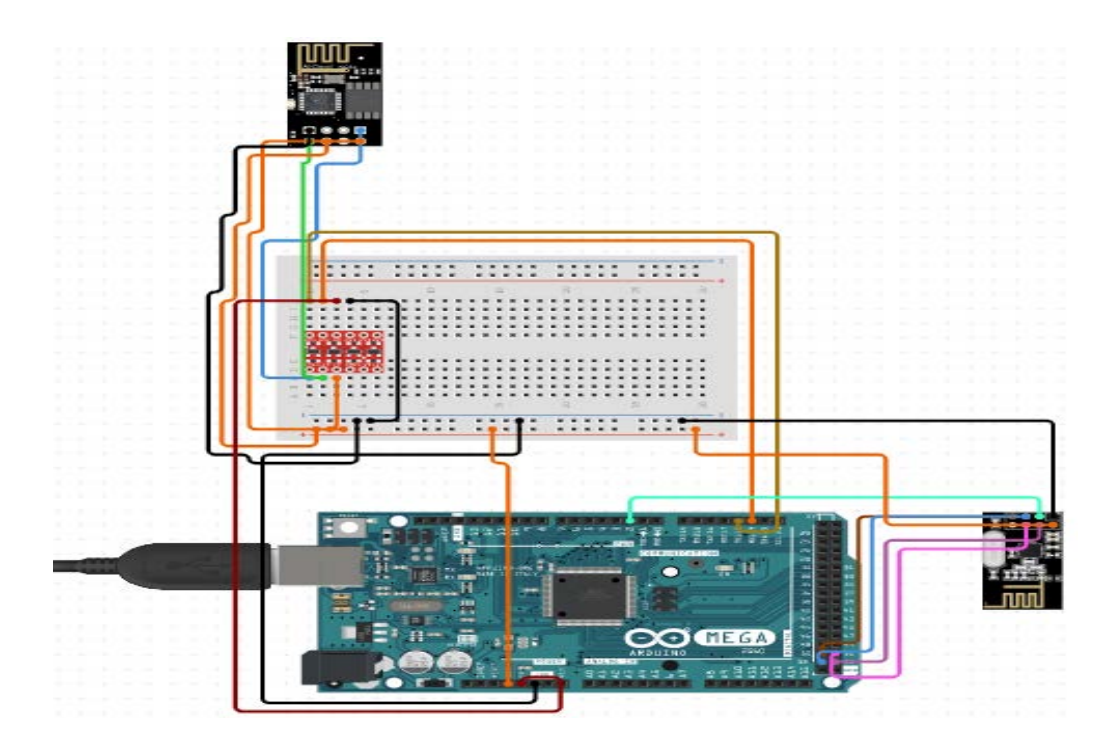

**Figure II.15: Conception du prototype du nœud passerelle.**

#### **II.3.5.2.Montage :**

Montage de la carte Arduino Mega 2560 et les capteurs et les modules de transmissions.

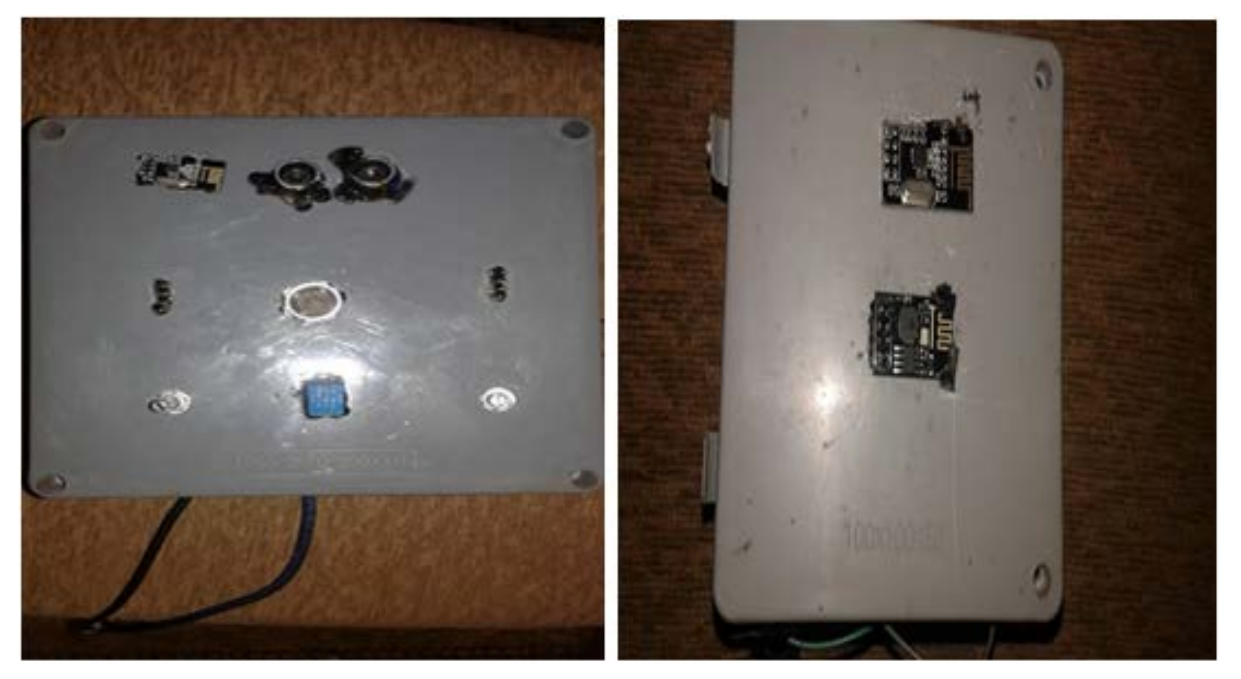

#### **II.3.5.2.1.Installation des capteurs :**

**Figure II.16: Installation des capteurs dans le nœud capteur et nœud passerelle.**

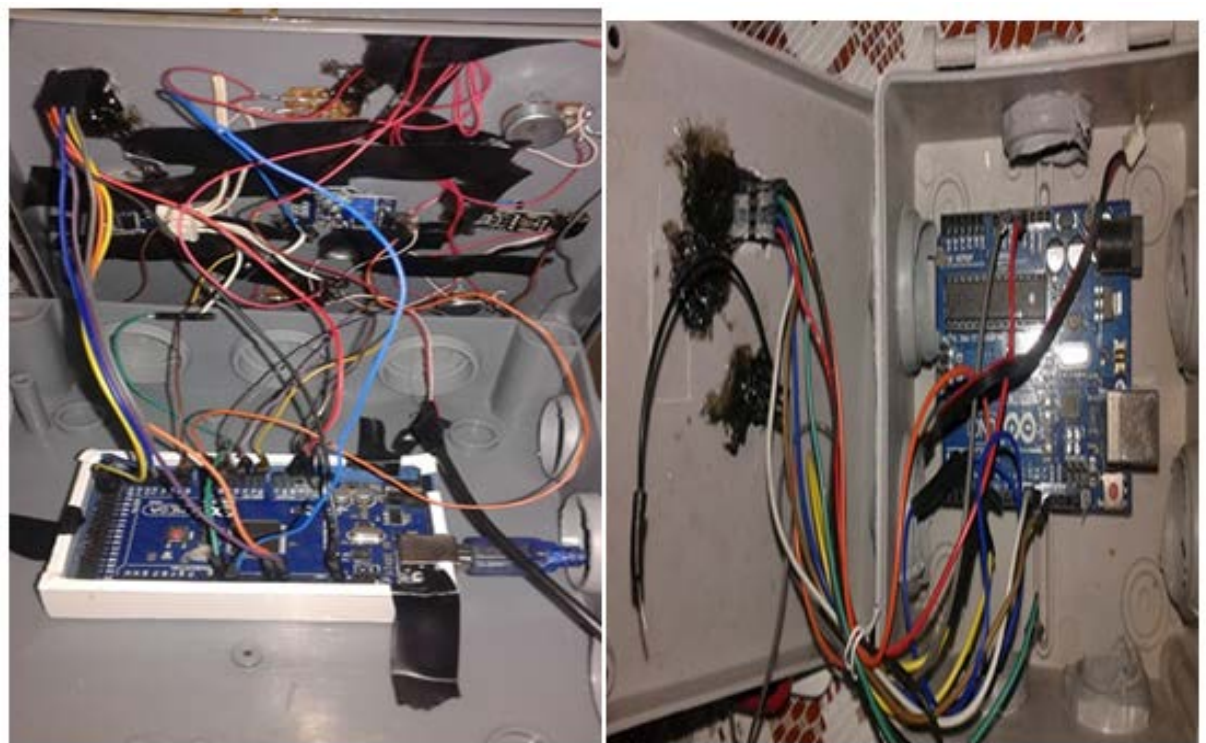

**II.3.5.2.2. Branchement de chaque composante avec son port dans la carte Arduino :**

**Figure II.17: Branchement des composantes avec les microcontrôleurs du nœud capteur et nœud passerelle.**

18

#### **II.4 .Description software :**

#### **II.4 .1.Arduino IDE :**

#### **II.4 .1.1. Prise en main rapide :**

 La plate forme de configuration de la carte Arduino permet de créer une application et éditer un programme (appeler *sketch)* qui sera compilé puis télé versé sur celle-ci. Ainsi lorsqu'on apporte des changements sur le code, ces changements ne seront effectifs qu'une seule fois le programme télé versé sur la carte **[17].**

#### **II.4 .1.2. Fenêtre générale de l'application Arduino :**

La fenêtre de l'application arduino comporte les éléments suivants:

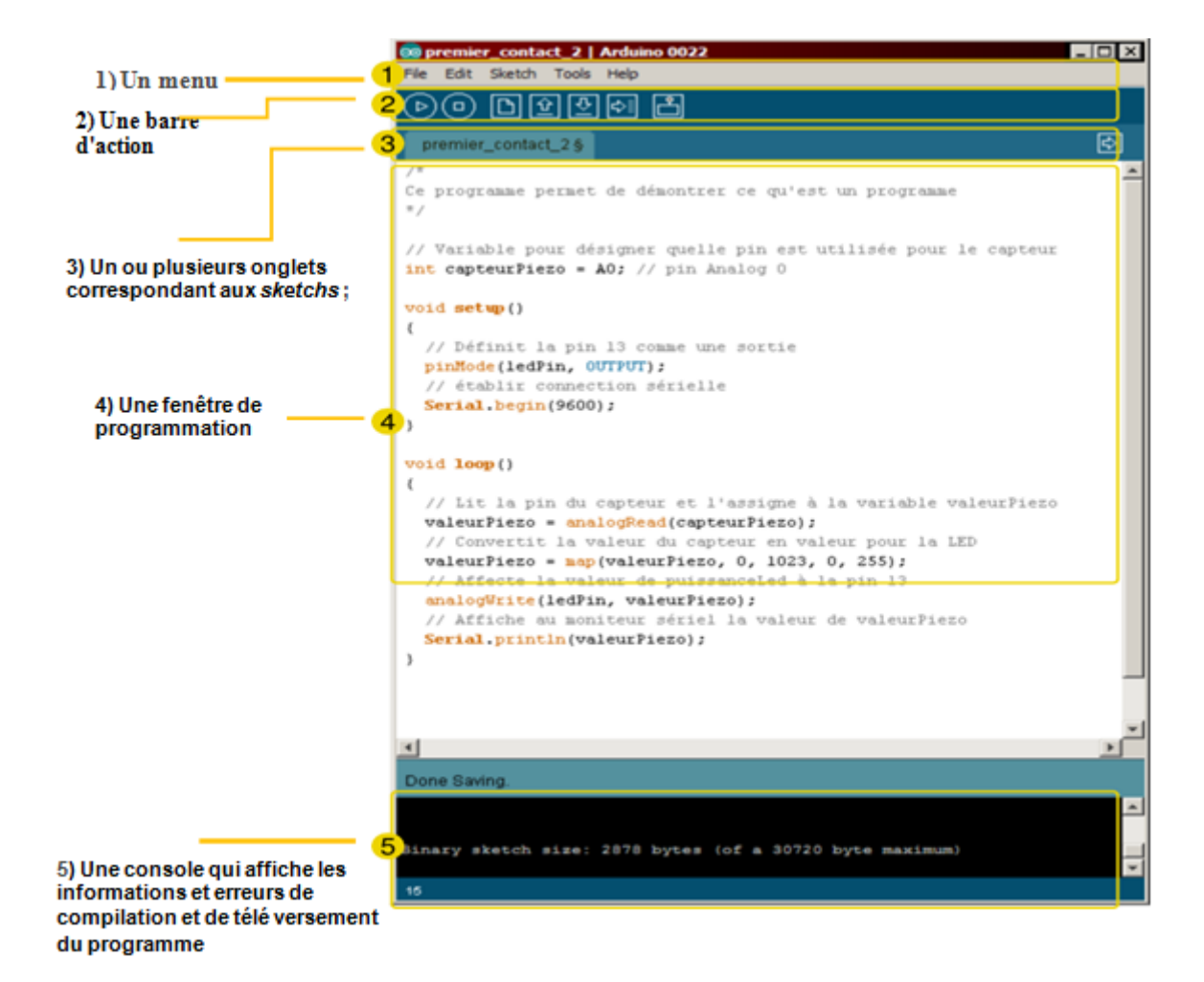

**Figure II.18: Fenêtre générale de l'application Arduino IDE.**

#### **II.4 .2.Platform ThingSpeak IOT :**

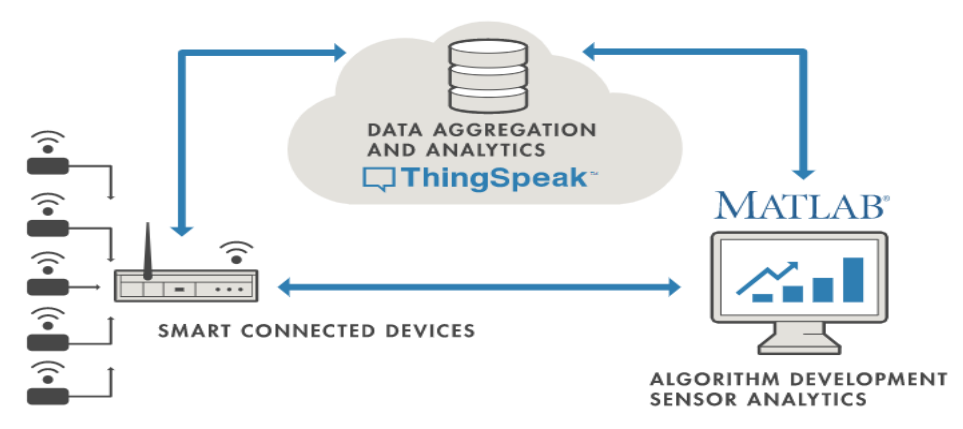

**Figure II.19: Diagramme de fonctionnement de Platform ThingSpeak IOT.**

 **L['Internet des objets \(IoT\)](https://www.mathworks.com/solutions/internet-of-things/)** : en anglais *Internet of Things*, ou (**IoT**) est l'interconnexion entre Internet et des objets, des lieux et des environnements physiques. L'appellation désigne un nombre croissant d'objets connectés à Internet permettant ainsi une communication entre nos biens dits physiques et leurs existences numériques. Ces formes de connexions permettent de rassembler de nouvelles masses de données sur le réseau et donc, de nouvelles connaissances et formes de savoirs.

 **[ThingSpeak](https://www.thingspeak.com/) :** est une plate-forme IoT qui vous permet de collecter, stocker, analyser, visualiser et agir sur les données de capteurs ou d'actionneurs, tels que Arduino , Raspberry Pi, BeagleBone Black, et vous pouvez créer des applications d'enregistrement de capteurs, des applications de suivi de localisation et un réseau social contenant des mises à jour de statut.

 ThingSpeak servant de pont entre les périphériques de nœud de périphérie tels que les capteurs de température et de pression pour collecter des données et un logiciel (MATLAB) d'analyse exploratoire de données pour analyser des données **[18]**.

 ThingSpeak vous permet d'agréger, de visualiser et d'analyser des flux de données en direct dans le Cloud. Certaines des fonctionnalités clés de ThingSpeak sont:

- API ouverte
- Collecte de données en temps réel
- Donnés de géolocalisation
- Traitement des données
- Visualisations de données
- Messages d'état des circuits
- **Plugins**

#### **II.4 .3. Sécurité des données:**

#### **II.4 .3.1.Contrôle par redondance.**

 En télécommunications, un contrôle par redondance consiste à ajouter des données à la fin d'un message pour détecter des erreurs et éventuellement les corriger.

La **somme de contrôle** ou **checksum** en anglais, parfois appelée « empreinte » est l'une des méthodes, qui sert a jouter un nombre un message à transmettre pour permettre au récepteur de vérifier que le message reçu est bien celui qui a été envoyé.

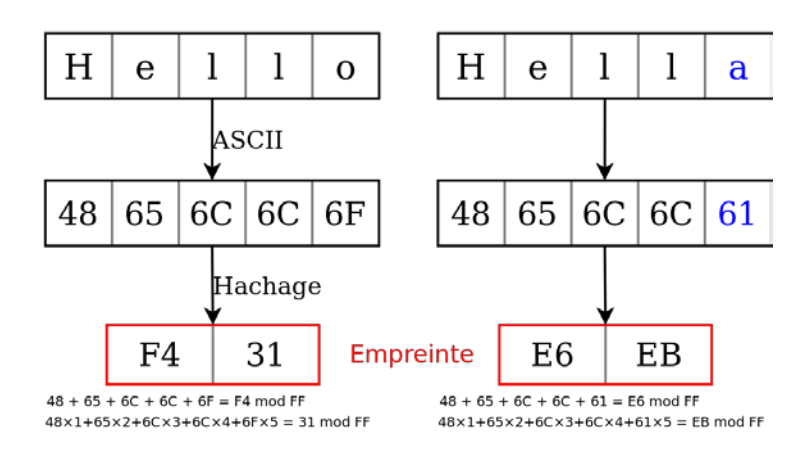

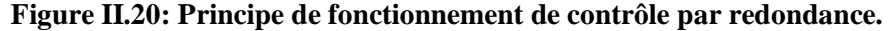

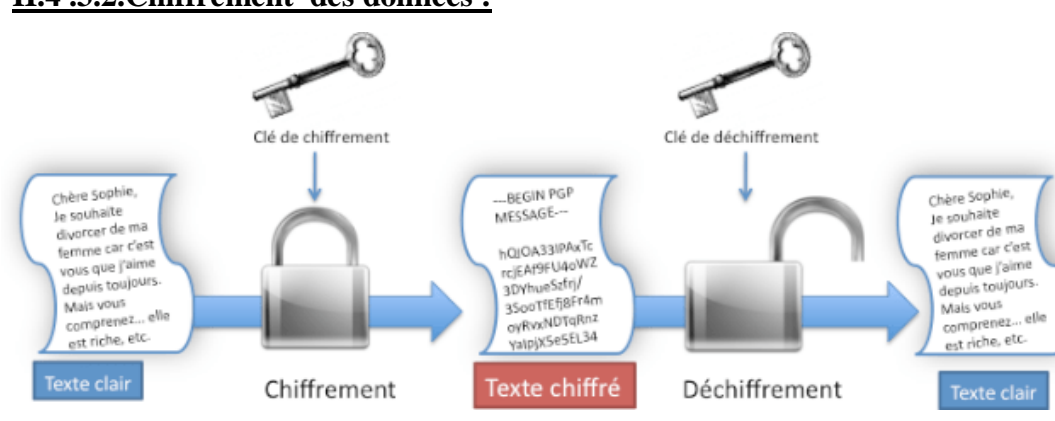

#### **II.4 .3.2.Chiffrement des données :**

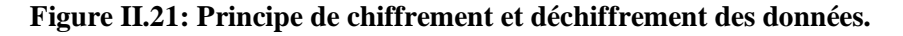

 Le chiffrement **(cryptage**) est un procédé de cryptographie grâce auquel on souhaite rendre la compréhension d'un document impossible à toute personne qui n'a pas la clé de (dé)chiffrement. Ce principe est généralement lié au principe d'accès conditionnel. Dans notre projet, nous utilisons deux algorithmes de chiffrement pour protéger nos données :

- **Chiffrement par décalage (César)**

```
-chiffrement simple XOR
```
#### **II.4 .3.2.1.Chiffrement par décalage (César) :**

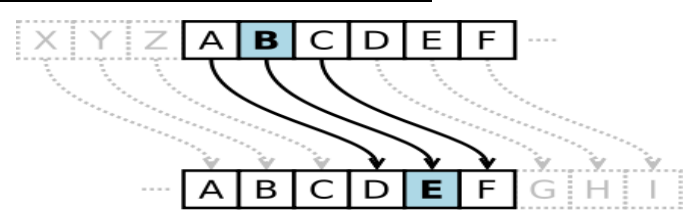

**Figure II.22: Principe de chiffrement César.**

 Le chiffrement par décalage de César est l'un des chiffrements par substitution ceux qui consistent à remplacer les lettres du texte clair par les lettres correspondantes de l'alphabet du texte chiffré.

 Pour le chiffrement il suffit de remplacer chaque lettre du texte à chiffrer par la lettre qui se situe **N** places plus loin dans l'alphabet, et pour le déchiffrement le message, son destinataire ne doit connaître que le nombre **N** de positions dont l'alphabet a été décalé.

#### **II.4 .3.2.2.Chiffrement simple XOR :**

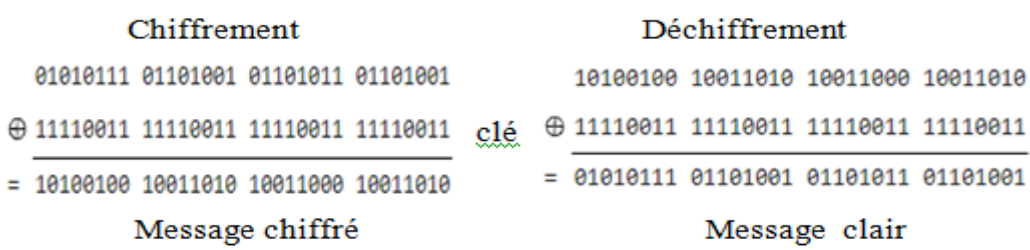

#### **Figure II.23: Principe de chiffrement XOR.**

 Le cryptage XOR est un système de cryptage basique mais pas trop limité. Ainsi, il a beaucoup été utilisé dans les débuts de l'informatique et continue à l'être encore aujourd'hui car il est facile à implémenter, dans toutes sortes de programmes.

 En informatique, chaque caractère du message à coder est représenté par un entier, le code ASCII. Ce nombre est lui-même représenté en mémoire comme un nombre binaire à 8 chiffres (les bits). On choisit une clé que l'on place en dessous du message à coder, en la répétant autant de fois que nécessaire. Le message et la clé étant converti en binaire, on effectue un XOR, bit par bit, le 1 représentant VRAI et le 0 FAUX. Le résultat en binaire peut être reconverti en caractères ASCII et donne alors le message codé, la même opération est réappliquée au message final pour retrouver le message initial.

#### **Conclusion :**

Dans ce chapitre nous avons présenté la conception de notre Système de surveillance en détaillant tous les modules utilisés.

Nous allons maintenant présenter le travail réalisé et les résultats obtenus au cours de la période de l'étude des transformateurs et la réalisation de notre système.

## **CHAPITRE III**

## **TESTS ET RESULTATS**

#### **Introduction :**

Après avoir identifié les besoins logiciels et matériels et déterminer les différents bloques du système, nous allons maintenant entamer la partie pratique du projet, à savoir, la réalisation.

#### **III.1.Présentation** :

l'objectif de ce projet est de réaliser un système de surveillance et de suivie en ligne d'état des transformateurs et de prévention des défauts a l'aide d'une carte électronique « Arduino» et des capteurs (ultrason HC-SR04, Bruit, Courant, GAZ, Température...) pour créer un réseau de capteurs sans fils afin de couvrir plusieurs transformateurs dans une zone géographique tel que Sidi-Amar, Annaba.

#### **III.2.Implémentation de prototype :**

L'implémentation et le teste de notre système de surveillance sur un transformateur de puissance (base tension BT) au niveau de l'usine SIDER EL-HADJAR.

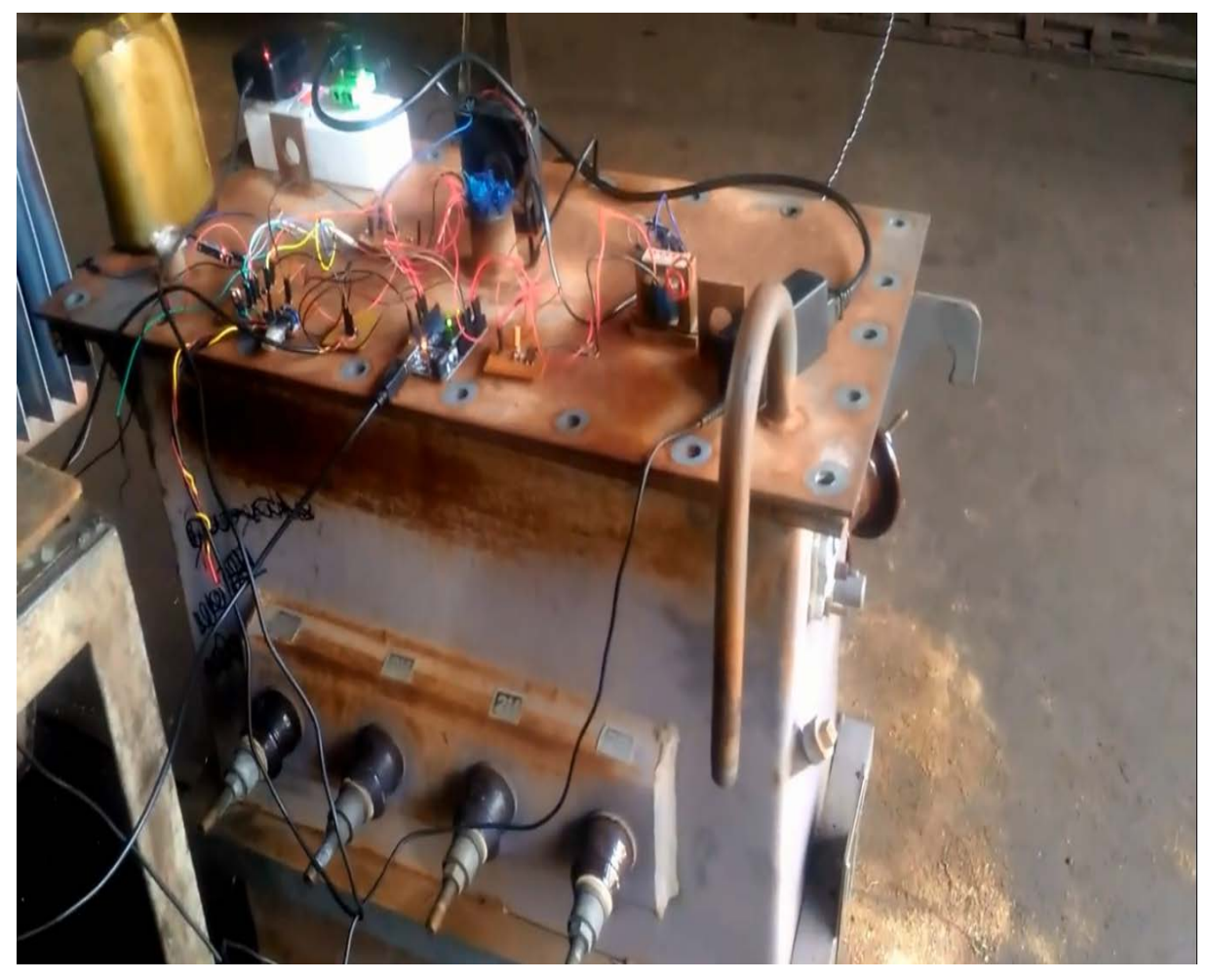

**Figure III.1: L'implémentation de prototype sur un transformateur BT.**

#### **III.3.Application :**

#### **III.3.1.Test des capteurs:**

 Nous avons procédé a des testes sur quelque capteurs qu'on a les utilisés dans le nœud capteur.

#### **III.3.1.1.Capteur ultrason (HC-SR04) :**

 La mesure de niveau est effectuée par l'émission d'ultrasons par le capteur (HC-SR04), puis par la mesure du temps nécessaire à l'écho pour se réfléchir sur la surface du liquide et revenir au capteur on convertit ce temps en lecture du niveau (distance). Le capteur est monté au-dessus du niveau maximum du fluide à mesurer avec les ultrasons dirigés vers la surface du produit. Quand le niveau du fluide change, le temps nécessaire au retour du signal change aussi. .

 Dans notre cas on a des réservoirs d'huile de forme cylindrique horizontale qui ont une capacité entre (40-60L) et pour faciliter le calcule on a utiliser une calculatrice spécial **[19]** pour ce type de réservoirs pour déterminer le niveau d'huile en litre par la hauteur trouver a l'aide du capteur, on introduisant le rayon (D), la longueur(L) de la cuve avec la hauteur du liquide a l'intérieur(h).

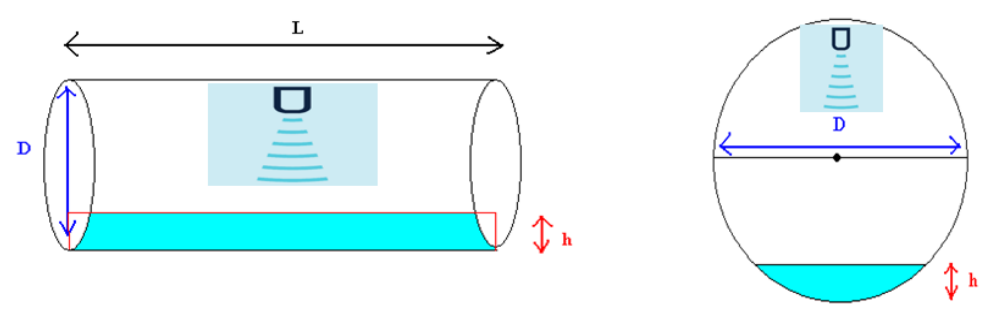

**Figure III.2: Type de cuve utilisé dans les transformateurs de puissance.**

 La valeur maximale d'huilé autorisée est 95% et la valeur minimale 80% pour laquelle le transformateur puisse fonctionner sans défaut et en bonne conditionnement, ce qui représente un volume entre (57-48 L) pour les réservoirs de 60L et (38-32L) pour celle de 40L. On a testé ce capteur dans un réservoir d'eau cubique ou on a fais une équation entre la hauteur trouvé par le capteur et le volume d'eau a l'intérieur, et on a obtenu les mêmes valeurs affiché sur le réservoir.

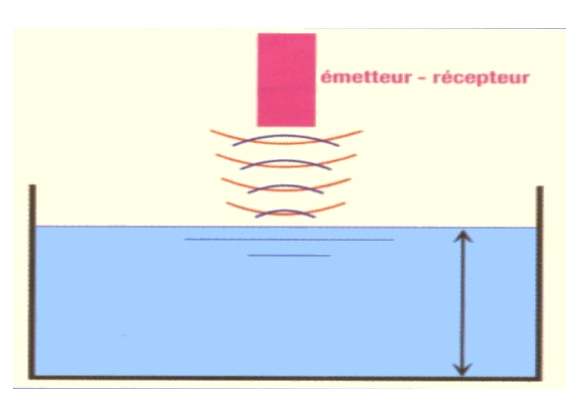

**Figure III.3: Test du capteur ultrason dans un réservoir cubique.**

#### **III.3.1.2.Capteur de gaz (MQ2) :**

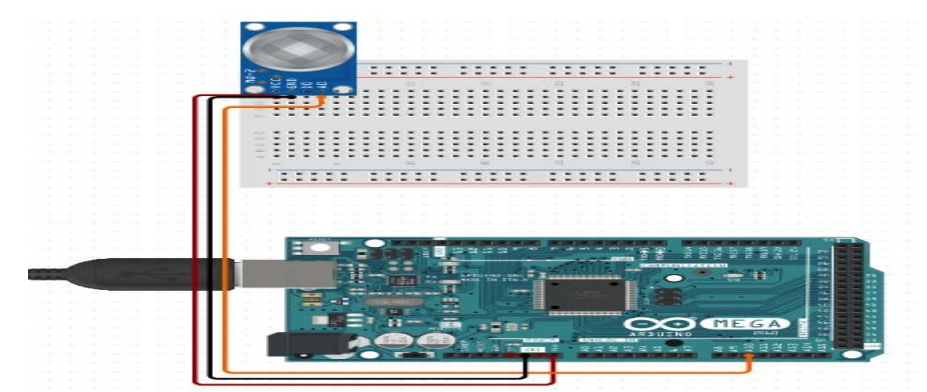

**Figure III.4: Schéma de connections du capteur de Gaz MQ-2**

 Après la réalisation du montage on calibre notre capteur MQ2 pour détecter la présence de GPL, de CO (Monoxide de carbone), d'hydrogene,propane,ou de fumées dans l'atmosphère environnante a l'aide d'une courbe et programme fournit avec la fiche technique du capteur **[10]** mais malheureusement on peut pas calibrer notre capteur sur tout les gaz à cause de certain d'eux sont interdit de l'utiliser sans autorisation donc on a l'utiliser avec la fume , CO et GPL pour tester son fonctionnement.

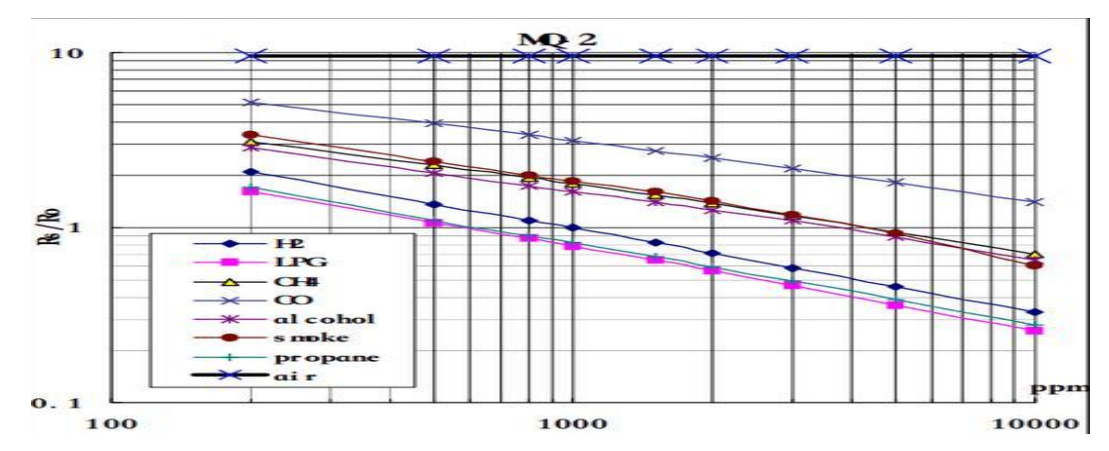

**Figure III.5: Courbe de calibrage pour capteur de Gaz MQ-2.**

| COM9                |               | $_{\rm zz}$<br>$\Box$ |   |
|---------------------|---------------|-----------------------|---|
|                     |               | Send                  |   |
| Calibrating         |               |                       | - |
| Calibration is done |               |                       |   |
| Ro=6, 69kohm        |               |                       | ≡ |
| LPG:Oppmm           | CO:Oppm       | SMOKE: Oppm           |   |
| LPG:Opom            | CO:Oppm       | SMOKE:Oppm            |   |
| $LPG:$ Oppm         | CO: Oppm      | SMOKE:Oppm            |   |
| $LPG:$ Oppm         | CO:Oppm       | SMOKE: Oppm           |   |
| LPG:Oppm            | CO:Oppm       | SMOKE:11ppm           |   |
| LPG: 12ppm          | $CO: 131$ ppm | SMOKE: 39ppm          |   |
| LPG:5ppm            | $CO:32$ ppm   | SMOKE: 26ppm          |   |
| $LPG:22$ ppm        | $CO:689$ ppm  | $SMOKE:293$ ppm       |   |
| LPG: 4Oppm          | $CO: 857$ ppm | SMOKE: 189ppm         |   |
| LPG: 33ppm          | $CO:609$ ppm  | $SMOKE:199$ ppm       |   |
| $LPG:26$ ppm        | $CO: 138$ ppm | $SMOKE:26$ ppm        |   |

**Figure III.6: Exemple teste du capteur de Gaz MQ-2.**

 L'huile minérale est l'isolation cellulosique de transformateur de puissance, se compose de plusieurs molécules d'hydrocarbures. Les défauts électriques et thermiques peuvent causer la rupture des liaisons entre ces molécules qui conduisent à la formation de gaz, selon l'intensité dégagée du défaut.

 Il existe des capteurs de gaz qui peut détecter une grande variété des différents types de gaz avec haute sensibilité, le choix de ces capteurs dépend des types de défauts à détecter sur notre transformateur.

| Type           | Gaz        | <b>Symbole</b>  | Origine                                                       |
|----------------|------------|-----------------|---------------------------------------------------------------|
|                | Acétylène  | $C_2H_2$        | Il apparait par défauts électriques (décharges) de haute      |
|                |            |                 | énergie.                                                      |
|                | Ethylène   | $C_2H_4$        | Ce gaz se génère par la décomposition thermique de l'huile    |
|                |            |                 | ou l'isolement solide                                         |
| Gaz            | Ethane     | $C_2H_6$        | Provient de la décomposition thermique de l'huile.            |
| combustibles   |            |                 |                                                               |
|                | Hydrogène  | H <sub>2</sub>  | il se génère par défauts électriques (décharges) de baisse ou |
|                |            |                 | haute énergie.                                                |
|                | Méthane    | CH4             | Généralement il apparait quand il existe de décharges         |
|                |            |                 | partielles ou de décomposition thermique de l'huile           |
|                | Monoxyde   | $_{\rm CO}$     | Proviennent de la décomposition de la cellulose des           |
|                | de carbone |                 | matériaux qui composent le transformateur                     |
| <b>Gaz</b> non | Anhydride  | CO <sub>2</sub> |                                                               |
| combustibles   | de carbone |                 |                                                               |
|                | Azote      | $\mathrm{N}_2$  | Pour vérifier la prise d'échantillon                          |
|                | Oxygène    | $\rm O_2$       |                                                               |

**Tableau III.1 : Principaux gaz qui sont produits après les défauts.**

#### **III.3.1.3.Capteur de température (PT100) :**

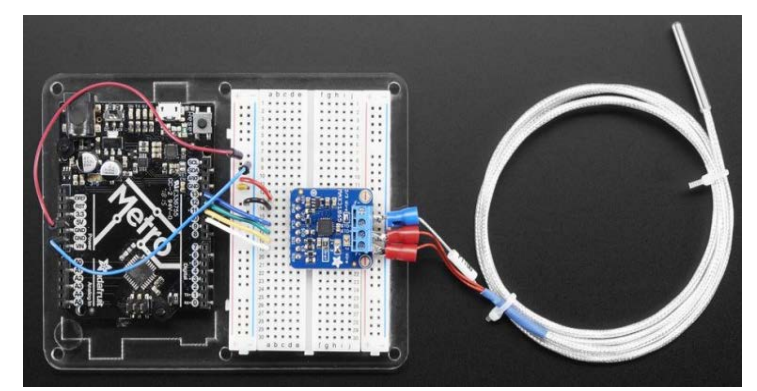

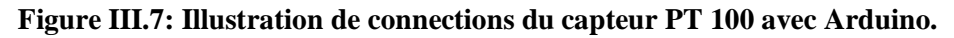

 Dans le monde industriel où règnent de larges plages de température et un environnement de travail difficile, d'où on utilise une PT100 qu'est constitué de platine, dont la résistance varie de manière très liée à la température appliquée avec une plage de travail (-200 à 850 ° C) et qui montre une résistance de 100 Ohm à 0°C. Pour l'utiliser avec «Arduino » on a besoin d'un amplificateur « Adafruit MAX31865 » et son bibliothèque afin que le logiciel « l'IDE Ardunio » puisse le lire.

Mais à cause de non disponibilité de ce capteur avec son amplificateur et son coût très cher on a les remplacer avec un potentiomètre alimenter avec 5v et on a liée sa sortie a l'entrée analogique du « Arduino », enfin on a calibré la variation des valeurs obtenu par le potentiomètre avec la même plage de température du celle de PT100.

#### **III.3.1.4.Capteur d'humidité (DHT11) :**

 On a utilisé le capteur DHT11 dans notre projet puisque il nous donne le pourcentage d'humidité dans les chambres des transformateurs et leur température ambiante avec une bonne précision de variation dans un temps court.

Dans la figure ci-dessous on a un schéma montrant les connexions des câblages pour un capteur DHT11.

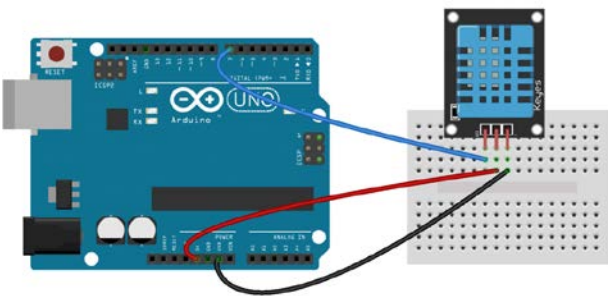

#### **Figure III.8: Schéma de connections et teste du capteur DHT11.**

 Avant de pouvoir utiliser le DHT11 sur la carte « Arduino », il faut installer la bibliothèque DhtLib. Car Il possède toutes les fonctions nécessaires pour obtenir les relevés d'humidité et de température du capteur.

 Apres l'exécution du programme sur la carte « Arduino » on a obtenus des valeurs en °C pour la température et en (%) pour l'humidité sur la plate-forme logicielle de l'Arduino on utilisant le Moniteur série

#### **III.3.1.5.Capteur de flamme :**

 On a utilisé deux capteurs de flamme (phototransistor-infrarouge) en parallèle pour couvrir une zone large. Chaque capteur possède 2 pins, la pin de collecteur est reliée avec VCC (alimentation 5v) et la pin d'émetteur (partie plat de lentille) est reliée en série avec une résistance a la masse (GND), on a met un câble entre la résistance et la pin d'émetteur pour le connecté au port analogique de l'Arduino.

 Apres l'exécution du programme sur la carte « Arduino » on a obtenus des valeurs sur la plate-forme logicielle d'Arduino on utilisant le Moniteur série, dans chaque endroit on fait un calibrage des valeurs pour éliminer les parasites détecté par les capteurs a cause des rayons du soleil. On a commencé notre test avec des résistances de 220ohm, chaque capteur il nous a donné des faibles lectures (faible sensibilité) et une petite distance de détection.

 Ensuite on a essayé de changer la résistance, dans le premier test on a obtenu une tension V1, quand on a remplacé la résistance de 220ohm par une autre de 1kohm la tension a augmenté 10 fois (V2=10\*V1).

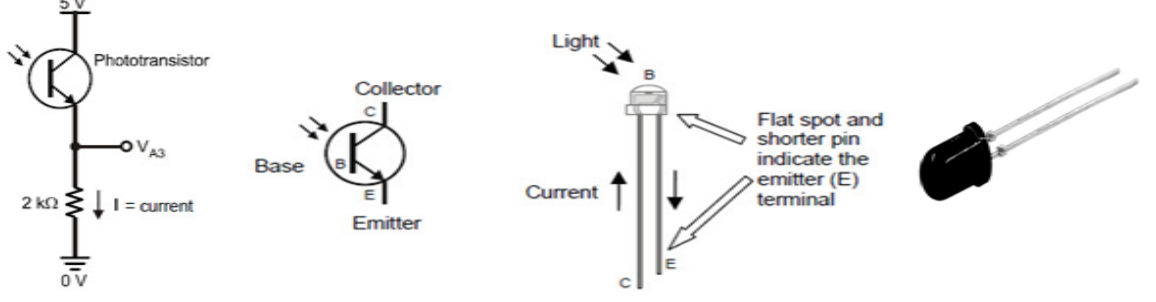

**Figure III.9: Branchement et teste du capteur de flamme.**

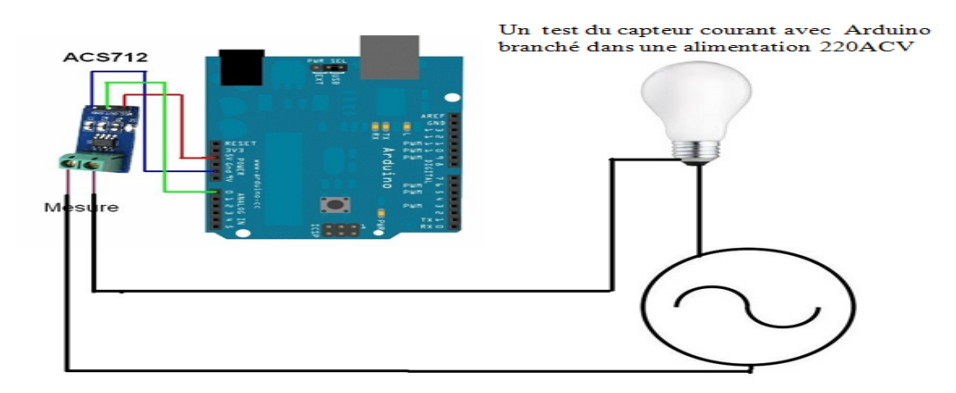

#### **III.3.1.6.Capteur de Courant :**

#### **Figure III.10: Illustration de connections et teste du capteur courant.**

 Le capteur courant est alimenté avec la carte « Arduino » (5v et GND) et sa sortie liée avec une entrée analogique au niveau de ce dernier, ensuite l'alimentation 220ACV passe par l'entrée du capteur en série avec la lampe pour puisse détecter l'intensité du courant par l'effet de HALL.

 Comme ce capteur n'est pas de la bonne qualité a été endommagé et brulé après plusieurs test, un potentiomètre va simuler la même variation des valeurs après un calibrage effectué au niveau de son programme pour fonctionner sur la même plage du capteur, ce dernier doit être remplacé par un autre qui peut supporter des grands valeurs d'ampérage et plus résistant dans les environnements nocifs.

#### **III.3.2.Test des modules de communications : III.3.2.1. Module émetteur-récepteur sans fil (NRF24L01):**

 Dans la figure ci-dessous on à un schéma montrant l'utilisation du module NRF24L01 dans le nœud capteur et nœud passerelle.

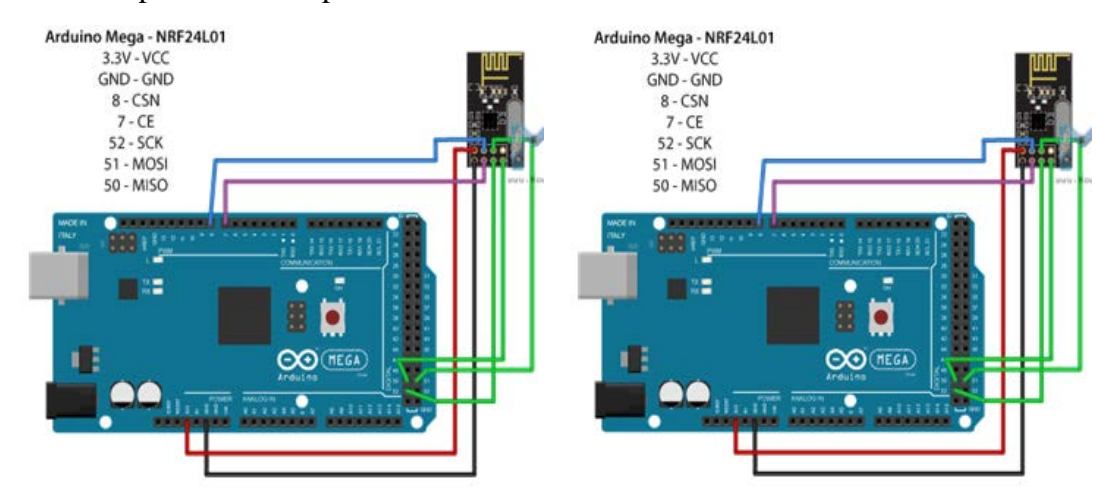

**Figure III.11: illustration de connections et teste du module NRF24L01 (transmission et réception).**

 Le module émetteur-récepteur NRF24L01 utilise la bande 2,4 GHz et peut fonctionner à des vitesses de transmission allant de 250 kbps à 2 Mbps. Si elle est utilisée dans un espace ouvert et avec une vitesse de transmission inférieure, sa portée peut atteindre jusqu'à 100 mètres, et peut utiliser 125 canaux différents, ce qui permet d'avoir un réseau de 125 modems fonctionnant indépendamment à un endroit. Chaque canal peut avoir jusqu'à 6 adresses ou chaque unité peut communiquer avec 6 autres unités simultanément.

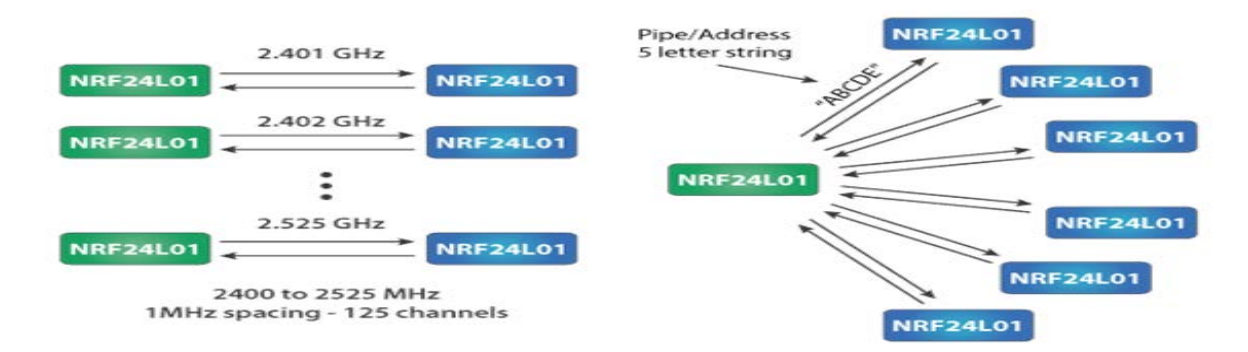

**Figure III.12: Protocole de communication avec NRF24L01.**

 Pour l'utiliser nous devons d'abord télécharger et installer la bibliothèque RF24 ce qui rend la programmation moins difficile.

 Ensuite, nous devons créer un tableau d'octets qui représentera l'adresse, ou le canal appelé à travers lequel les deux modules vont communiquer. « Const byte address [6] = "00001" »;

 Nous pouvons modifier la valeur de cette adresse en n'importe quelle chaîne de 5 lettres, ce qui permet de choisir le récepteur avec lequel nous parlerons. Dans notre cas, nous aurons donc la même adresse à la fois pour le récepteur et pour l'émetteur.

 Dans la section de configuration, nous devons initialiser l'objet radio et utiliser la fonction radio.openWritingPipe () pour définir l'adresse du destinataire auquel nous enverrons les données, la chaîne de 5 lettres précédemment définie. « radio. openWritingPipe (adresse) »

 De l'autre côté, chez le récepteur, en utilisant la fonction radio.setReadingPipe (), nous définissons la même adresse et nous permettons ainsi la communication entre les deux modules. « radio. openReadingPipe ( 0 , adresse ) »

 Ensuite, en utilisant la fonction radio.setPALevel (), nous définissons le niveau de l'amplificateur de puissance. Dans notre cas, nous le réglerons au maximum car mes modules sont très loin les uns des autres. « radio. setPALevel ( RF24\_PA\_MAX ) »

 Nous avons ensuite la fonction radio.stopListening () qui définit le module comme émetteur, et de l'autre côté, nous avons la fonction radio.startListening () qui définit le module comme récepteur.

 Dans la section de boucle, au niveau de l'émetteur, nous créons un tableau de caractères auquel nous affectons le message «Hello World». En utilisant la fonction radio.write (), nous enverrons ce message au destinataire.

 De l'autre côté, chez le récepteur, dans la section de boucle utilisant la fonction radio.available (), nous vérifions s'il y a des données à recevoir. Si cela est vrai, À l'aide de la fonction radion.read (), nous lisons et stockons les données dans la variable reçu. À la fin, nous imprimons simplement du texte sur le moniteur série. Ainsi, une fois que nous avons chargé les deux programmes, nous pouvons exécuter le moniteur série sur le récepteur et nous remarquerons que le message «Hello World» est imprimé à la seconde.

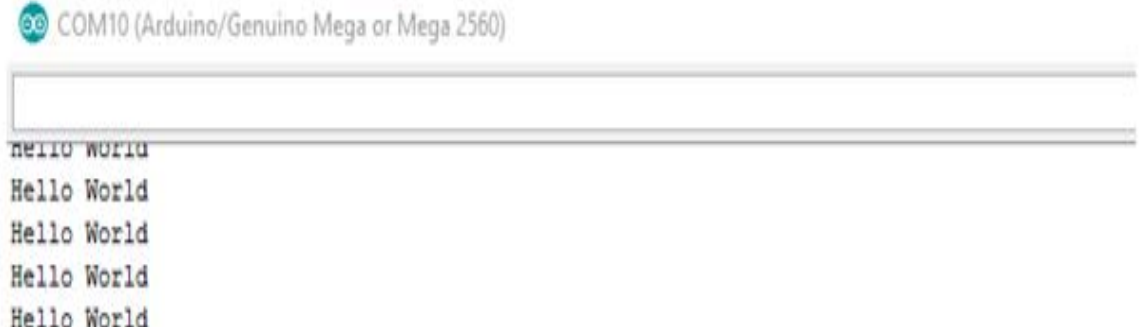

#### **Figure III.13: Exemple de teste des modules NRF24L01.**

Hello World

30 |

#### **III.3.2.2. Module de connexion WI-FI (ESP-01):**

 L'ESP8266 **ESP-01** est un module Wi-Fi qui permet aux **microcontrôleurs d'accéder** à un **réseau Wi-Fi** et donne un accès Internet.

Première étape avant de pouvoir programmer l'ESP8266 : réalisé un montage qui va permettre de téléverser le programme dans l'ESP depuis l'ordinateur a l'aide de la carte « Arduino »

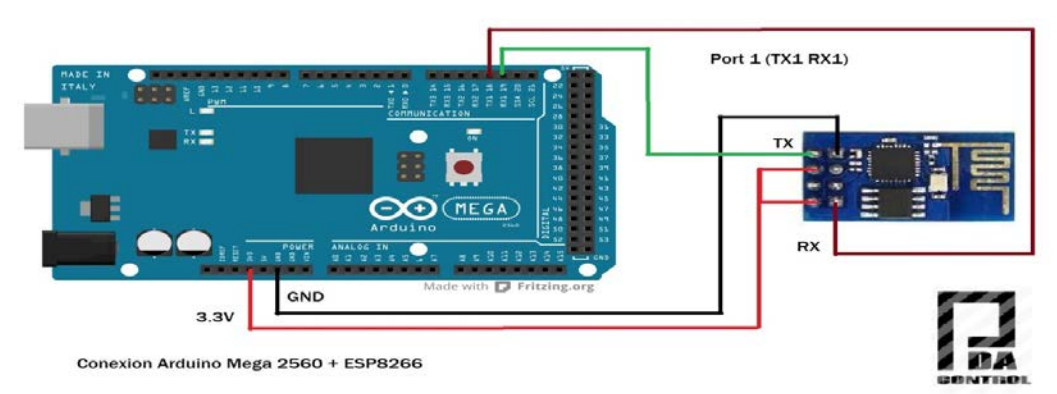

**Figure III.14: Illustration de connections de module Wi-Fi ESP-01.**

#### **L'ESP-01 offre deux modes :**

 1-S'ils sont démarré avec leur GPIO0 relié à la masse (état zéro) alors la puce démarre en mode (UART) autrement dit en mode "programmation" qui permet d'envoyer notre programme dans la mémoire du contrôleur.

 2-Si cette même broche est reliée à 3.3v (état haut) au démarrage alors on passe en mode FLASH et le programme présent dans (la mémoire) du contrôleur est exécuté.

 L'environnement « Arduino » doit être configuré pour le rendre compatible avec le module ESP8266 ESP-01. **Arduino IDE version 1.6.4 ou supérieure** est requis pour l'installation des packages de plate-forme de l'ESP8266 **[20].**

 Le téléversement est réussi et on a configuré le module mais n'est pas fiable et capable de rétablir une connexion internet avec la plateforme IOT a cause de non originalité de ce produit même après l'échanger avec un ESP-12E qui est plus puissant que le premier, alors on a utiliser un **Shield ETHERNET ENC28J60** dans notre projet provisoirement pour garantir la connexion et la visualisation des données entre la carte « Arduino » et la plateforme IOT ThingSpeak jusqu'à ce que nous trouverons un module original.

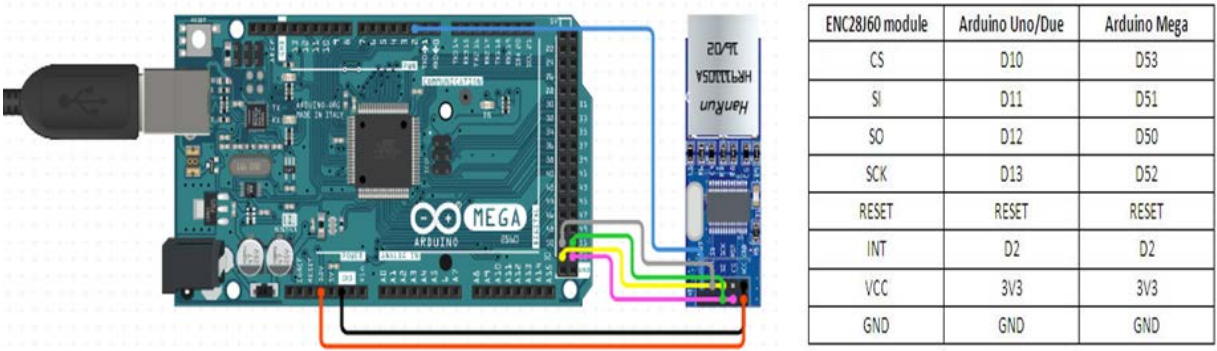

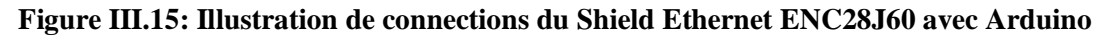

#### **III.3.3.Test des plateformes IoT :**

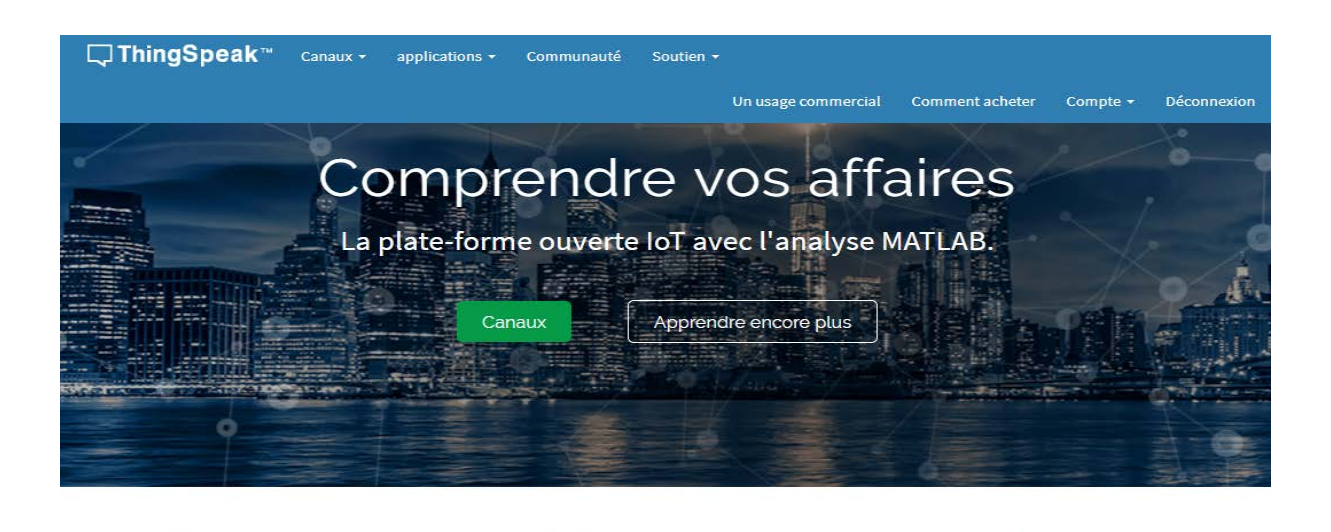

**Figure III.16: Illustration de plateform ThingSpeak.**

**LLL Analyser** Analysez et visualisez vos données avec MATI AR SIG Acte

Déclencher une réaction

 Nous avons testé plusieurs plateforme des IoT avant de choisir ThingSPeak IoT pour l'utiliser dans notre projet et parmi ces plateformes MyDevices(Cayenne),

ThingsBoard,Blynk...)

alla Collecte

Envoyez des données de capteur en privé vers le

cloud

 Chaque plateforme dispose sa propre interface, langages de programmation, nombre de périphériques a contrôler, type des protocoles supportés, stockage, traitement et la méthode de représentation des données… et il ya des plateformes gratuites et d'autre qui offrent un essai gratuit pendant une durée courte.

Les avantages et les raisons de choisir ThingSpeak comme notre plateforme IoT est:

- il prend en charge plusieurs périphériques et modules tels qu'Arduino, Raspberry Pi, ESP, Particle,...
- l'analyse et le traitement de vos données avec la puissance de MATLAB.
- il permet aux capteurs, aux instruments et aux sites Web d'envoyer des données vers le Cloud, où elles sont stockées dans un canal privé ou public selon notre choix.
- Nous offre la visualisation des données de notre capteur en temps réel dans des graphiques, des graphiques et des jauges.
- Déclenchement des réactions automatiquement en fonction des données acquises en cas des anomalies
- Il s'agit d'une plate-forme IoT ouverte et gratuite.

#### **Premiers pas dans ThingSpeak à l'aide de la plate-forme Arduino**

Pour pouvoir télécharger les données sur ThingSpeak on suit ses étapes :

- **1. Créez un compte.**
- **2. Créez un nouveau canal (Channel) et le configurer qui** représente un ensemble de données regroupées entre elles et qui proviennent d'un objet connecté, d'un autre "Channel" ou d'un service web

#### **3. Nom et Description du canal**

**Champ #:** qui représente une données Cochez la case pour activer le champ et entrez son nom. Chaque canal ThingSpeak peut avoir jusqu'à 8 champs.

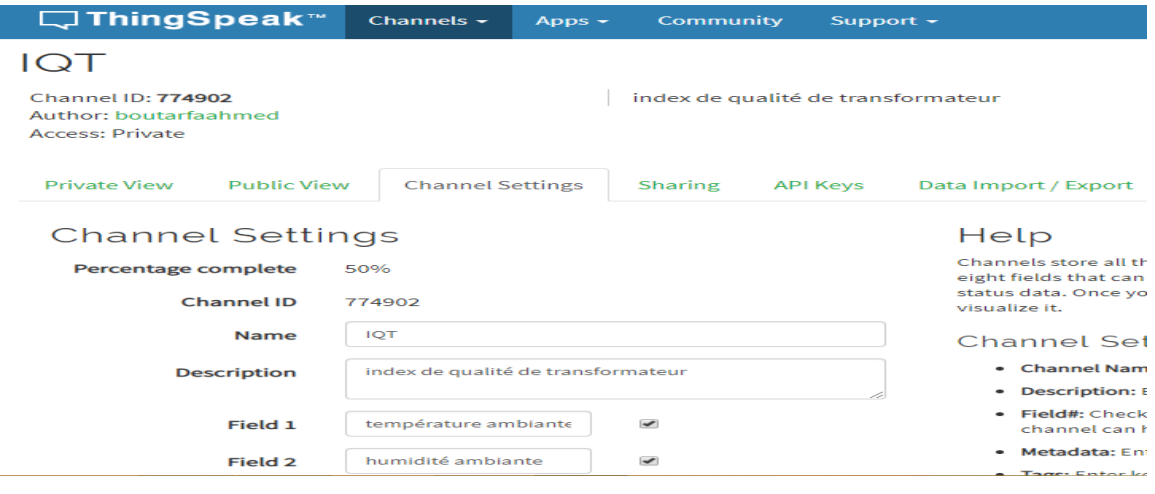

**Figure III.17: Interface de configuration de la chaine ThingSpeak.**

#### **4. Utilisation de la clé API correspondante à notre canal.**

**Write API Key :** cette clé est utilisée pour programmer notre plate-forme Arduino à écrire les données sur un canal

**Read API Keys**: cette clé est utilisée pour permettre à d'autres personnes de voir les flux et les graphiques de vos canaux privés

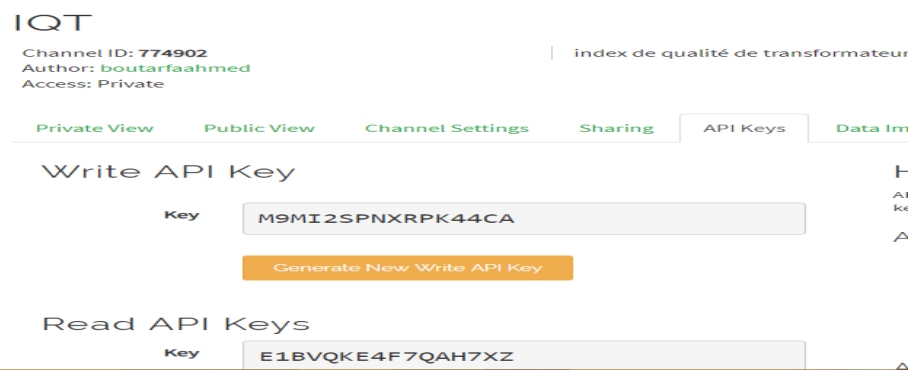

**Figure III.18: Les clés de lecture et écriture des données sur ThingSpeak.**

 Après avoir fini la configuration de notre plateforme Thingspeak et notre programme au niveau de l'IDE Arduino on a réussi a recevoir les données a partir des capteurs on utilisant la carte « Arduino » et le module « Shield Ethernet »

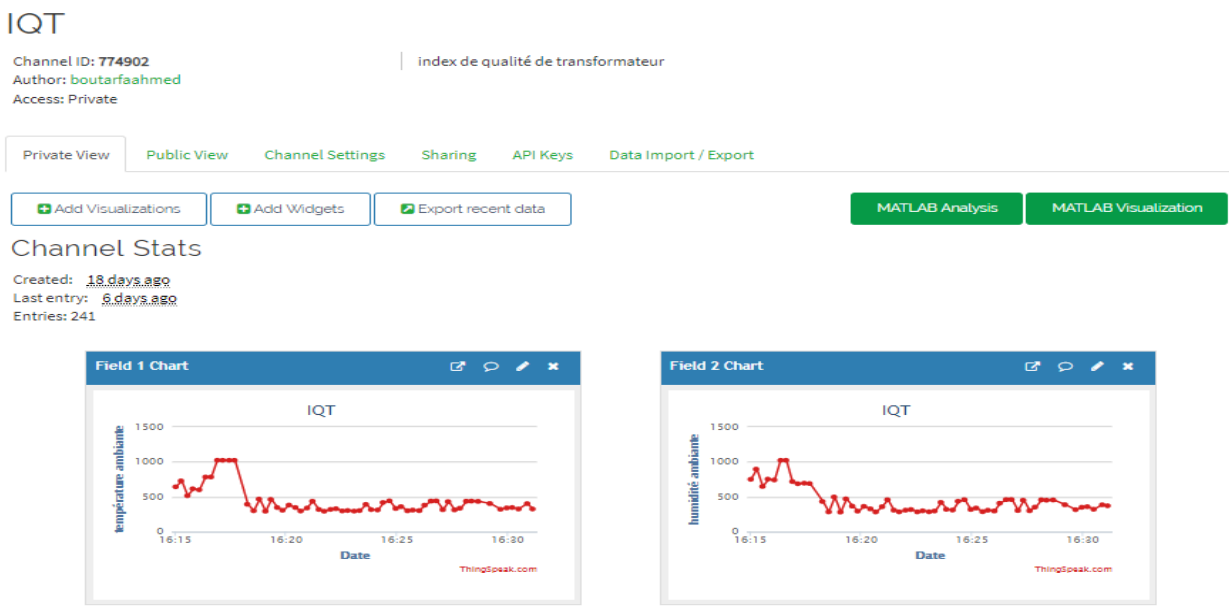

#### **Figure III.19: Visualisation des données sur la plateform ThingSpeak.**

 Ensuite on a la possibilité d'ajouter des jauges, des tags, la localisation d'objet connecté, et le partage avec d'autres utilisateurs soit en prive ou en public.

 La plateforme ThingSpeak utilise le Protocol HTTP et TCP pour l'échange des données avec notre projet ce qui rend la transmission des données plus fiable et sécurisé et offre une application pour les Smartphone avec la possibilité de changer les clés de lecture et écriture si vous pensez que votre clé a été compromise

 Enfin on peut programmer des réactions et des alertes lors la réception des anomalies et exporter le journal de réception des données en fichier EXCEL, JSON, CVS.

#### **III.3 .4. Programmation :**

#### **III.3 .4.1. Programmation du Nœud Capteur :**

 Au début on a déclaré et initialisé nos capteurs, avec l'ouverture et la configuration du canal de transmission NRF24L01pour seulement la transmission des données avec le nœud passerelle.

La lecture des valeurs de tous les capteurs a été configuré sur un sel octet (byte 0-255) pour on peut après les convertir facilement en caractère du code ASCII.

 Après la lecture de tous les capteurs on calcul une somme de contrôle (Check Sum) pour permettre au récepteur de vérifier que le message reçu est bien celui qui a été envoyé où on fait une comparaison entre cette dernière avec la somme des capteurs reçu séparément, tout ces valeurs numérique sont converti en caractères.

 On a assemblé ces caractères dans une seule chaine appelé IQT1 afin d'applique un cryptage pour sécuriser les informations lors de la transmission on utilisant deux méthodes la première **César** qui sert a décaler les caractères avec une position de nos choix **N** et la deuxième **XOR** qui utilise une clé que l'on applique sur la chaine IQT1 pour la coder, a la fin on obtient une nouvelle chaine de caractère crypté appelé IQT2, cette dernière sert a envoyé tout l'ensemble des données a la fois ce qui va permettre de gagner en matière de temps réception des données et du bande passante utilisé d'ou on peut atteindre un débit maximum du module NRF24L01.

#### **III.3 .4.2. Programmation du Nœud Passerelle:**

 Au début on a déclaré et initialisé nos capteurs, avec l'ouverture et la configuration du canal de transmission NRF24L01 pour seulement la réception des données on identifiant les adresses des Nœuds Capteurs qui ce trouve dans la zone de couverture du Nœud Passerelle et qui ne dépasse pas 8 points de contrôle des transformateurs, avec l'établissement de connexion internet pour garantir la réception des données a la plateforme ThingSpeak.

 Ensuite on reçoit la chaine de caractères crypté IQT2 est on fait une opération inverse pour la décrypté ou on applique la même clé XOR utilisé dans le cryptage après on fait un décalage inverse César avec N position pour obtenir la chaine IQT1

 On décompose la chaine IQT1 on caractères ensuite on fait une conversion qui consiste a converti ces caractères en valeur numérique sur un seul octet chacune d'eux, ensuite on calcul la somme des capteurs et la comparer avec la valeur du somme de contrôle (Check Sum) et on teste un conditionnement si les deux sommes sont identique le microcontrôleur accepte les données et les affiche localement après il les transferts vers la plateforme Iot ThingSpeak et si sont différent le microcontrôleur les rejette et attend la réception des valeurs correcte des capteurs , et cela nous permis de gagner en matière du trafic des données avec la plateforme Iot , la capacité du mémoire du microcontrôleur lors la réception a partir des plusieurs nœuds et élimine les fausses anomalie.

#### **III.3 .4.3. Configuration de la plateforme IoT ThingSpeak:**

 Au début on a déclaré les champs (capteurs) de notre canal (chaine) ou chaque chaine peut supporte jusqu'a 8 champs

 La plateforme va confirmer et établir la connexion avec le Nœud Passerelle pour garantir la réception des données.

 Ensuite la plateforme va analyser et traiter les données selon notre besoin a l'aide de ces logiciels (MATLAB) où on peut les visualiser dans des graphes linéaires, bâtons... ou dans des afficheurs numériques, jauges et même des indicateurs de lampes qui sont utilise pour signaler une anomalie, ou un défaut

 Si la connexion entre la plateforme et Nœud passerelle dépasse un temps de notre choix sans mise à jour de donnes un indicateur va nous informer pour vérifier le problème et garantir la continuité de suivi de nos transformateurs.

#### **III.3 .5. Organigramme du code :**

#### **III.3 .5.1.Organigramme du code Nœud Capteur :**

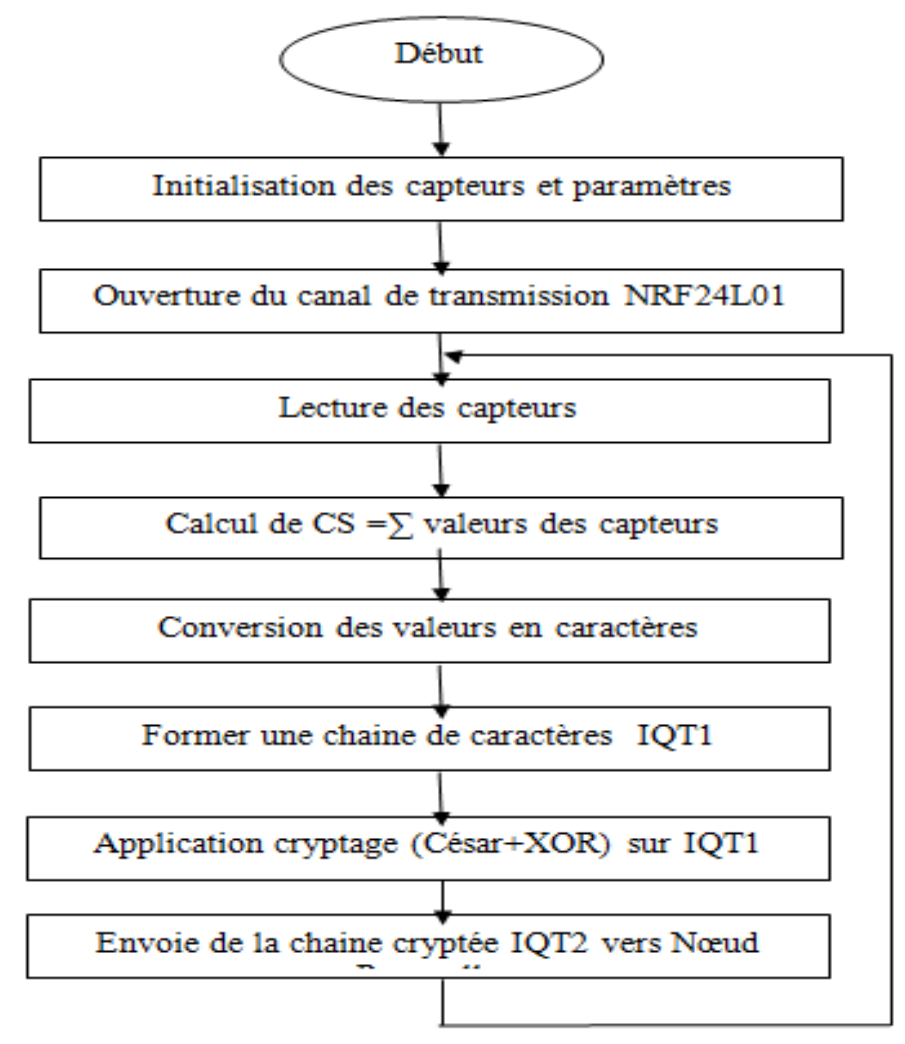

**Figure III.20: Organigramme de fonctionnement du programme dans Noeud Capteur.**

#### **III.3 .5.2.Organigramme du code Nœud Passerelle :**

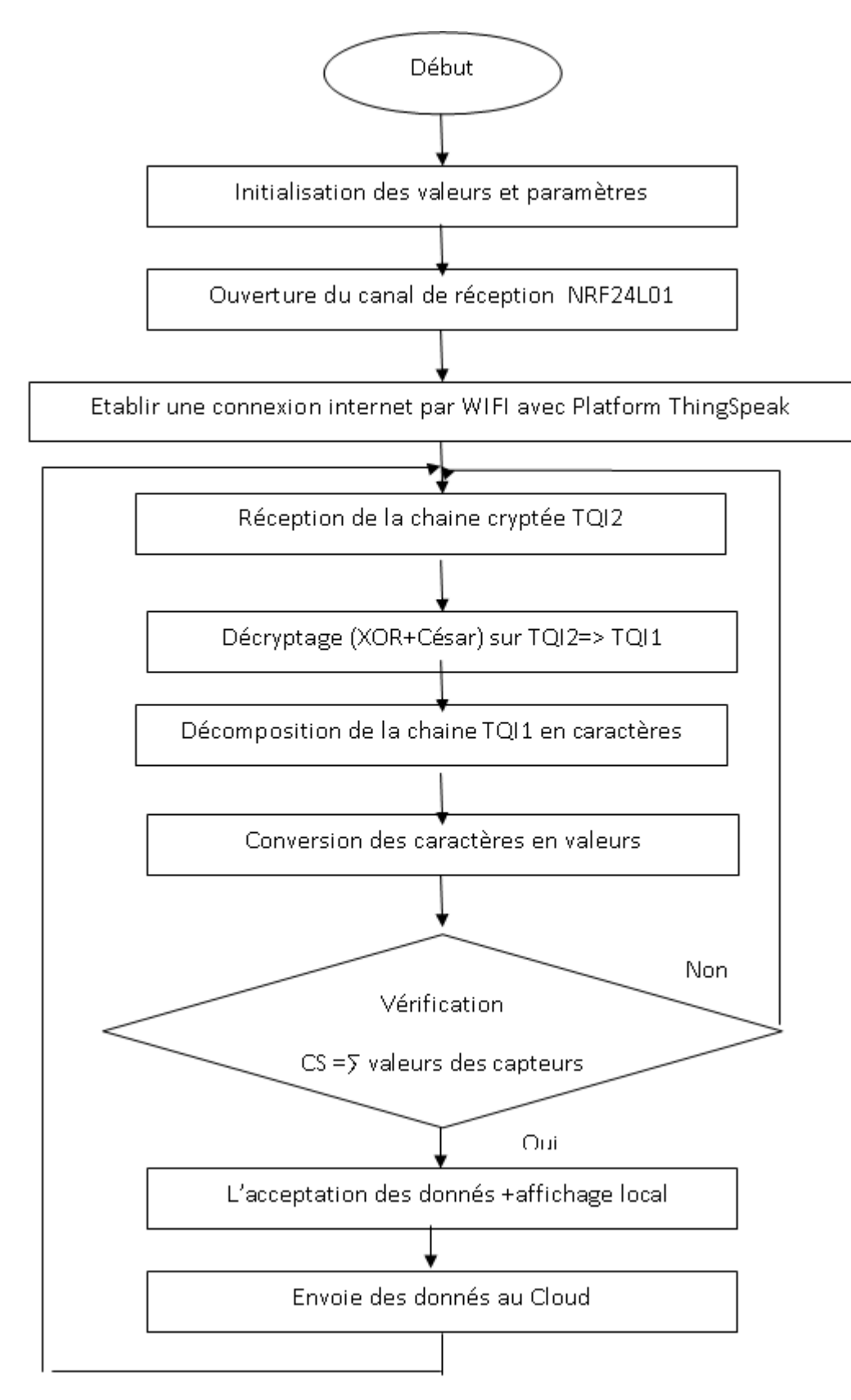

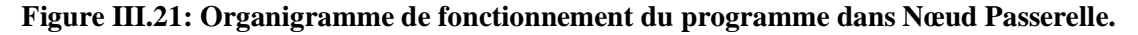

#### **III.3.5.3.Organigramme du code Platform IOT (ThingSpeak) :**

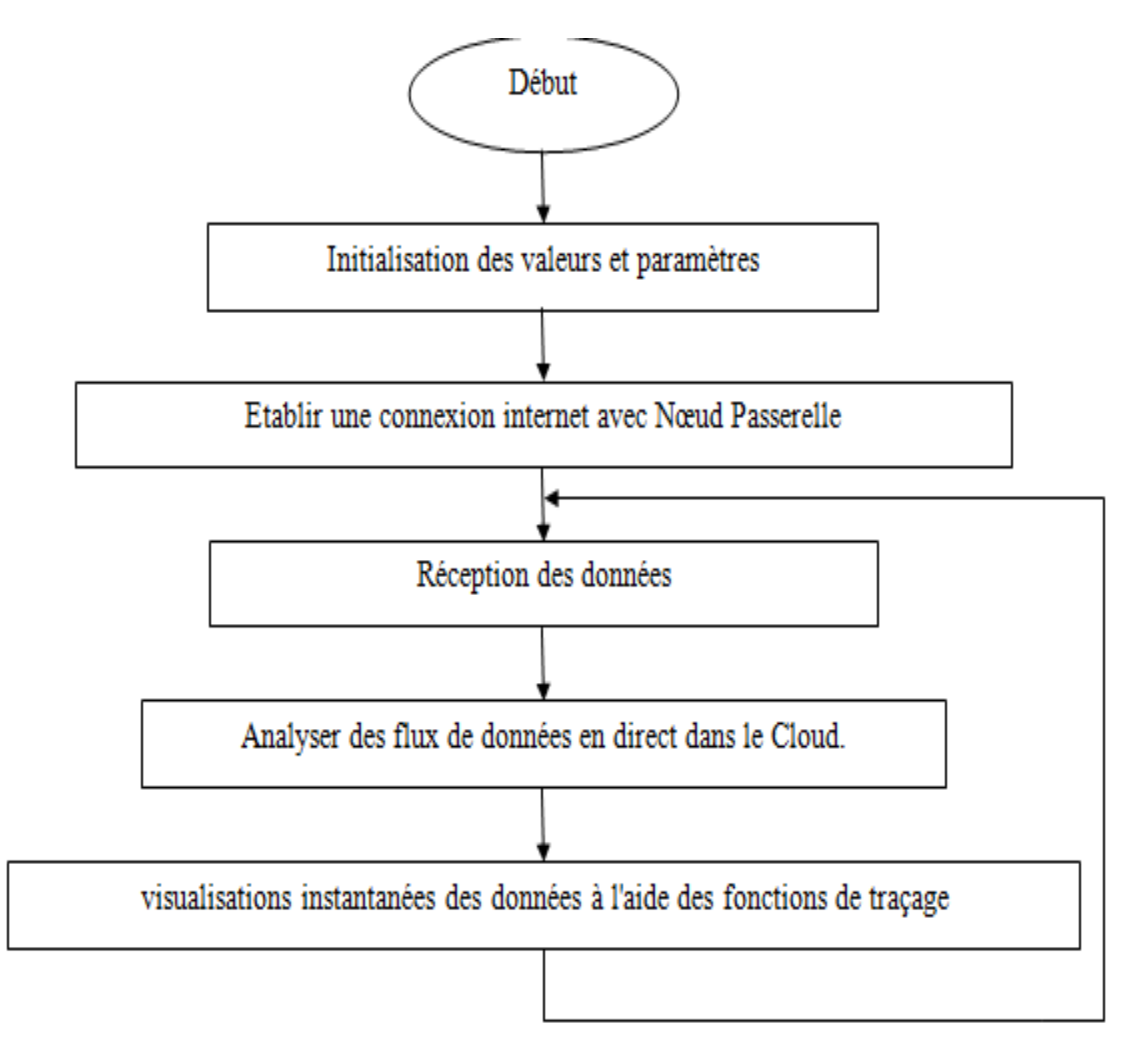

#### **Figure III.22: Organigramme de fonctionnement de notre plateforme sur ThingSpeak.**

#### **III.4. Discussion des résultats :**

#### **III.4.1.Précision des capteurs :**

 Les capteurs (HC-04, DHT11,pt100 et capteur de Flamme) sont très précis dans la lecture des données et ne dispose pas des problèmes de fonctionnements dans des environnements nocifs.

 Par contre les capteurs de Courant et du gaz MQ2 ne sont pas fiables lors l'utilisation dans des endroits bruités, ce qui implique de les remplacer par d'autres capteurs de bonne qualité et plus résistant pour éviter les défauts et les fausses données.

 Pour l'installation de ces capteurs on n'a pas besoin d'une modification sur les transformateurs, sauf pour les capteurs de niveau d'huile (HC-04) et température interne d'huile (PT100) nécessitent une installation un peu délicate pour éviter les fuites d'huiles.

#### **III.4.2.Précision des modules de communications :**

- les modules NRF24L01 : fonctionnent parfaitement dans des endroits où il y a des champs électriques et magnétiques. La zone de couverture peut atteindre jusqu'a 100m dans des endroits ouverts et 40m dans des endroits qui contient des obstacles comme des murs en béton ou des d'arbres. Pour augmenter la porte de notre signal on peut ajouter une antenne, ou on le remplace avec la version professionnelle NRF24L01+ qui peut couvrir jusqu'à 1 km. Il existe aussi les module XBee v3(1.2km) et XbeeV3pro(3.2km) mais l'utilisation de ces derniers est strictement interdit sans la permission des autorités de sécurité et pour des raisons liées à la sécurité intérieure et à la vie privée.
	- **les modules Wifi ESP-0:**le module ESP-01 disponible dans le marché n'est pas de bonne qualité mais le produit original offre une portée de 250m en plein air et 450m après la soudure d'une antenne externe, donc de préférence le placer dans le centre de zone de couverture pour il puisse communiquer avec tout les nœuds capteurs qui l'entoure.

Avec l'utilisation des modules WiFi, on n'a pas besoin de créer d'une nouvelle infrastructure pour obtenir une connexion internet, cela va faciliter l'implantation de nôtres prototypes sans la nécessite des grand travaux dans un temps court.

- **Chiffrement des données :** pour sécurisé la transmission entre les nœuds on appliqué un chiffrement des données par l'utilisation des méthodes César et XOR qui ont prouvé une grande efficacité dans nos test et on peut utilise d'autres méthodes tel que AES et DES, alors que la transmission entre le nœud passerelle et plateforme ThingSpeak est sécurisé grâce au protocole et les clés générer par thingspeak mais reste limité car ce dernier n'est pas modifiable.
- **Plateforme ThingSpeak :** thingspeak nous offre un grand choix des applications d'affichage, réactions et de traitement des données mais n'est pas configurable pour cela ces applications reste toujours limite et ne servis pas a tous les besoin des clients donc il est préférable de créer notre plateforme IOT a l'aide des sites web , logiciel de traitement de données tel que Matlab,Python,Scliab...avec une interface de nos choix et selon nos besoins, d'où on peut implémenter nos méthodes de transmission, de cryptage et sécurisation des données

#### **Conclusion :**

Dans ce chapitre nous avons Présenté le travail réalisé et les résultats obtenus. Nous avons essayé de créer un produit simple à utiliser, flexible et facile à modifier vue que c'est un travail en cours.

# **CONCLUSION**

## **GENERALE**

#### **Conclusion Générale :**

 Le transformateur joue un rôle important dans le transport et la distribution de l'énergie électrique. Il permet à l'énergie électrique d'être transportée sur de longues distances, il permet ensuite sa distribution pour les industries et les habitations.

 La majorité des transformateur sont en service depuis de nombreuses années dans différentes conditions (électriques, mécaniques, environnementales) et comme un grand nombre d'eux sont répartis sur une vaste zone dans les systèmes électriques actuels, il est difficile de mesurer et diagnostiquer manuellement l'état de chaque transformateur.

 Nous avons donc besoin d'une distribution d'un système pour surveiller tous les paramètres essentiels du fonctionnement des transformateurs et les envoyer au service de maintenance et prévention à temps. Cela va nous aider à utiliser le transformateur de manière optimale et maintenez cet équipement en fonctionnement pendant une période plus longue.

 Notre projet représente une solution optimal avec un faible cout, où on peut l'installer facilement dans ces équipements et nous envoi des données en temps réel dans n'importe quel endroit au monde, et avec l'évolution des réseaux sans fil 4g on peut utiliser un seul modem pour lier un grand nombre des nœuds passerelles sur internet, on aura capable de couvrir des zone géographiquement éloigné.

 L'utilisation des réseaux sans fil métropolitains (WMAN) augmentera la nécessité de ce type de système de surveillance, et renforcera la confiance des consommateurs dans les sociétés de distribution et réduira les pertes matérielles et économiques résultant d'interruptions.

#### **Références Bibliographique**

**[1]** https://fr.slideshare.net/15BEE023/gsm-based-transformer-fault-detection-

system?from\_action=save **(consulté le 01/2019)**

**[2]** https://www.projectsof8051.com/gsm-based-power-transformer-parameter-fault-detectionsystem/ **(consulté le 01/2019)**

**[3]** Rahul (Department of Electrical Engineering Gautam Buddha University, India), International Journal of Advance Research, Ideas and Innovations in Technology, www.ijariit.com **(consulté le 02/2019)**

**[4 ]** scholar,ECE DEPT, SRMIST,VADAPALANI, Chennai-60026,India, International Journal of Pure and Applied Mathematics,Volume 119 No. 15 2018, 921-925, http://www.acadpubl.eu/hub/ **(consulté le 02/2019)**

**[5]** S. M. Mahbubur Rahman, Shimanta Kumar Dey, 2017, International Conference on Electrical…https://www.semanticscholar.org/paper/Design-and-implementation-of-real-timetransformer-Rahman-Dey/0b3c2121d59c8140f4ce0cb61a3c16c16f **(consulté le 02/2019)**

**[6]** https://www.elprocus.com/introduction-to-wireless-sensor-networks-types-and-applications/ **(consulté le 03/2019)**

**[7]** https://fr.wikipedia.org/wiki/Transformateur\_de\_puissance **(consulté le 03/2019)**

**[8]** http://www.mon-club-

elec.fr/pmwiki\_reference\_arduino/pmwiki.php?n=Main.MaterielMega2560 **(consulté le 03/2019)**

**[9]** https://www.carnetdumaker.net/articles/mesurer-une-distance-avec-un-capteur-ultrason-hc-

sr04-et-une-carte-arduino-genuin/ **(consulté le 03/2019)**

**[10]** https://projetsdiy.fr/utiliser-detecteur-de-gaz-fumees-mq2/ **(consulté le 03/2019)**

**[11]** https://www2.ac-lyon.fr/etab/lycees/lyc-69/descartes/IMG/pdf/Affiche\_Pt100v3.pdf**(consulté le 03/2019)**

**[12]** https://www.carnetdumaker.net/articles/utiliser-un-capteur-de-temperature-et-dhumidite-dht11 dht22-avec-une-carte-arduino-genuino/**(consulté le 03/2019)**

**[13]** http://www.ardwtech.com/shop/development-accessoire/69-capteur-de-flamme-

#### arduino.html**(consulté le 03/2019)**

**[14]** https://www.moussasoft.com/product/capteur-de-courant-5a-module-acs712**(consulté le 03/2019)**

**[15]** https://electronicshobbyists.com/nrf24l01-interfacing-with-arduino-wireless-

communication/**(consulté le 03/2019)**

**[16]** http://www.electro-info.ovh/index.php?id=220**(consulté le 04/2019)**

**[17]** https://www.tomsonelectronics.com/blogs/news/arduino-ide-tutorial-programming-tips-forbeginners**(consulté le 04/2019)**

**18]** https://thingspeak.com/pages/learn\_more**(consulté le 04/2019)**

**[19]** https://fr.planetcalc.com/762/**(consulté le 04/2019)**

**[20]** https://www.hackster.io/ROBINTHOMAS/programming-esp8266-esp-01-with-arduino-

#### 011389**(consulté le 04/2019)**